# **Memory Channel**

# **Service Information**

Order Number: EK–PCIMC–SV. A01

This information is for field service engineers. It includes maintenance and service information for PCI Memory Channel subsystems and instructions for removal and replacement of fieldreplaceable units (FRUs).

Compaq Computer Corporation Maynard, Massachusetts

#### **First Printing, January 1999**

Compaq Computer Corporation makes no representation that the use of its products in the manner described in this publication will not infringe on existing or future patent rights, nor do the descriptions contained in this publication imply the granting of licenses to make, use, or sell equipment or software in accordance with the description.

The information in this document is subject to change without notice and should not be construed as a commitment by Compaq Computer Corporation.

Compaq Computer Corporation assumes no responsibility for any errors that may appear in this document.

The software, if any, described in this document is furnished under a license and may be used or copied only in accordance with the terms of such license. No responsibility is assumed for the use or reliability of software or equipment that is not supplied by Compaq Computer Corporation or its affiliated companies.

Copyright 1999 by Compaq Computer Corporation. All rights reserved.

The following are trademarks of Compaq Computer Corporation: AlphaServer, OpenVMS, and StorageWorks.

The following are third-party trademarks: Lifestyle 28.8 DATA/FAX Modem is a trademark of Motorola, Inc. UNIX is a registered trademark in the U.S. and other countries, licensed exclusively through X/Open Company Ltd. U.S. Robotics and Sportster are registered trademarks of U.S. Robotics. Microsoft and Windows NT are registered trademarks of Microsoft Corporation. All other trademarks and registered trademarks are the property of their respective holders.

**FCC Notice:** The equipment described in this manual generates, uses, and may emit radio frequency energy. The equipment has been type tested and found to comply with the limits for a Class A digital device pursuant to Part 15 of FCC Rules, which are designed to provide reasonable protection against such radio frequency interference. Operation of this equipment in a residential area may cause interference, in which case the user at his own expense will be required to take whatever measures are required to correct the interference.

**Shielded Cables:** If shielded cables have been supplied or specified, they must be used on the system in order to maintain international regulatory compliance.

**Warning!** This is a Class A product. In a domestic environment this product may cause radio interference, in which case the user may be required to take adequate measures.

**Achtung!** Dieses ist ein Gerät der Funkstörgrenzwertklasse A. In Wohnbereichen können bei Betrieb dieses Gerätes Rundfunkstörungen auftreten, in welchen Fällen der Benutzer für entsprechende Gegenmaßnahmen verantwortlich ist.

**Avertissement!** Cet appareil est un appareil de Classe A. Dans un environnement résidentiel, cet appareil peut provoquer des brouillages radioélectriques. Dans ce cas, il peut être demandé à l'utilisateur de prendre les mesures appropriées.

# **Contents**

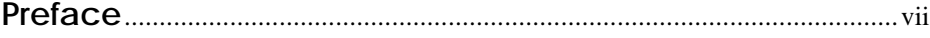

# **Chapter 1 Field-Replaceable Units**

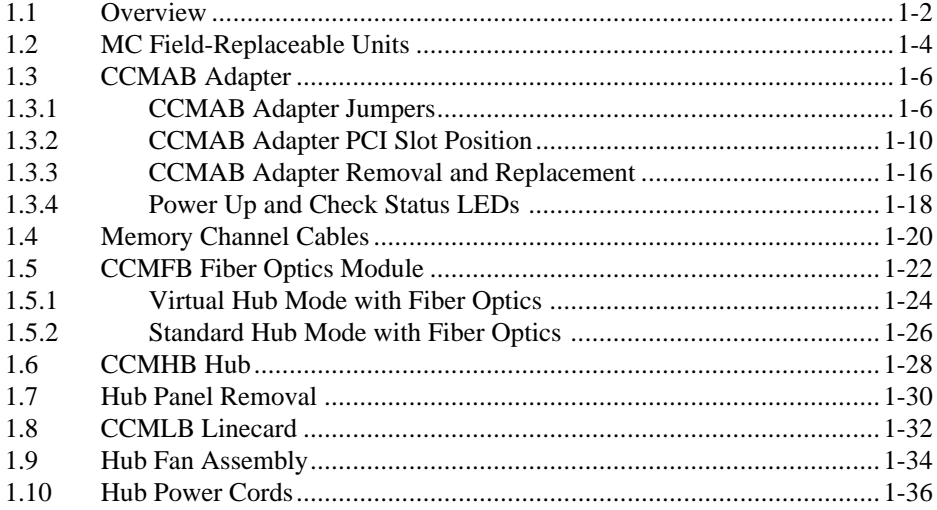

# **Chapter 2 Configuration Requirements**

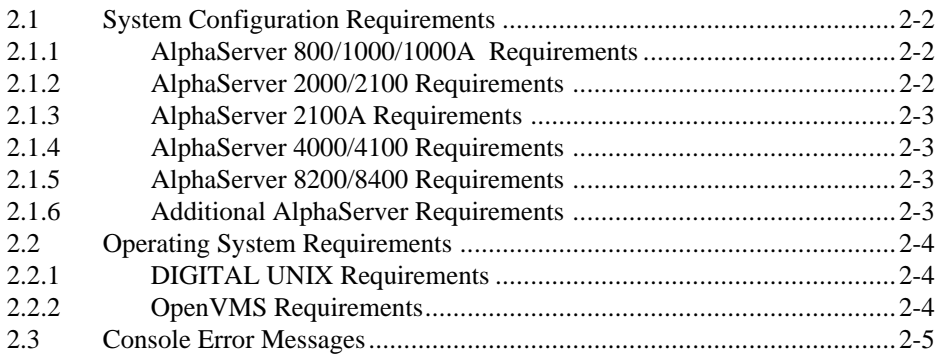

# **Chapter 3 Troubleshooting**

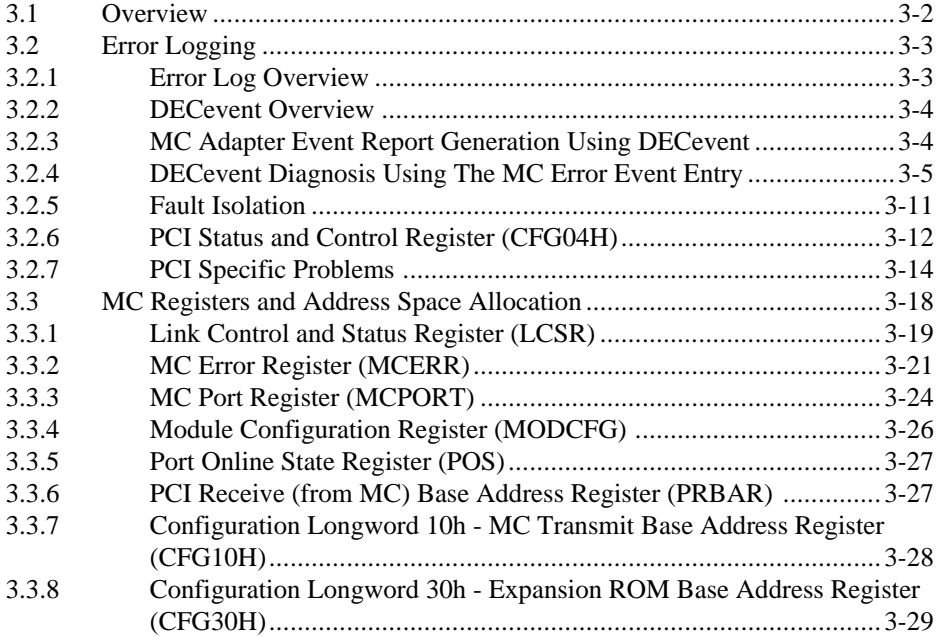

#### **Chapter 4 Memory Channel Subsystem Configurations and DECevent**

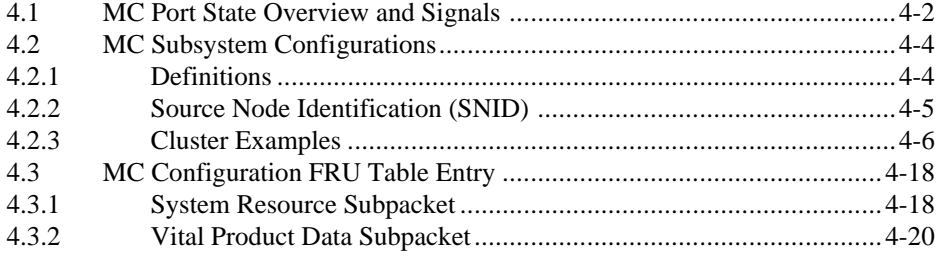

# **Appendix A Updating Firmware**

# **Appendix B Running the MC Exerciser**

# **Examples**

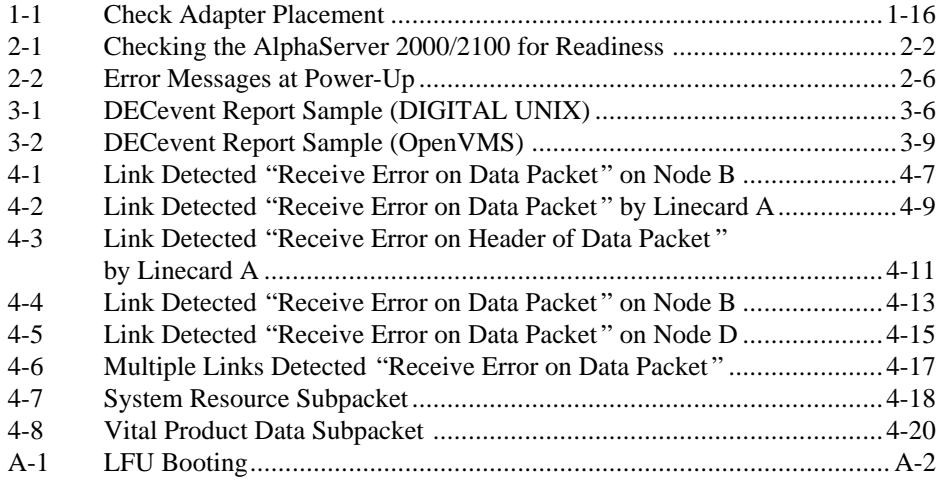

# **Figures**

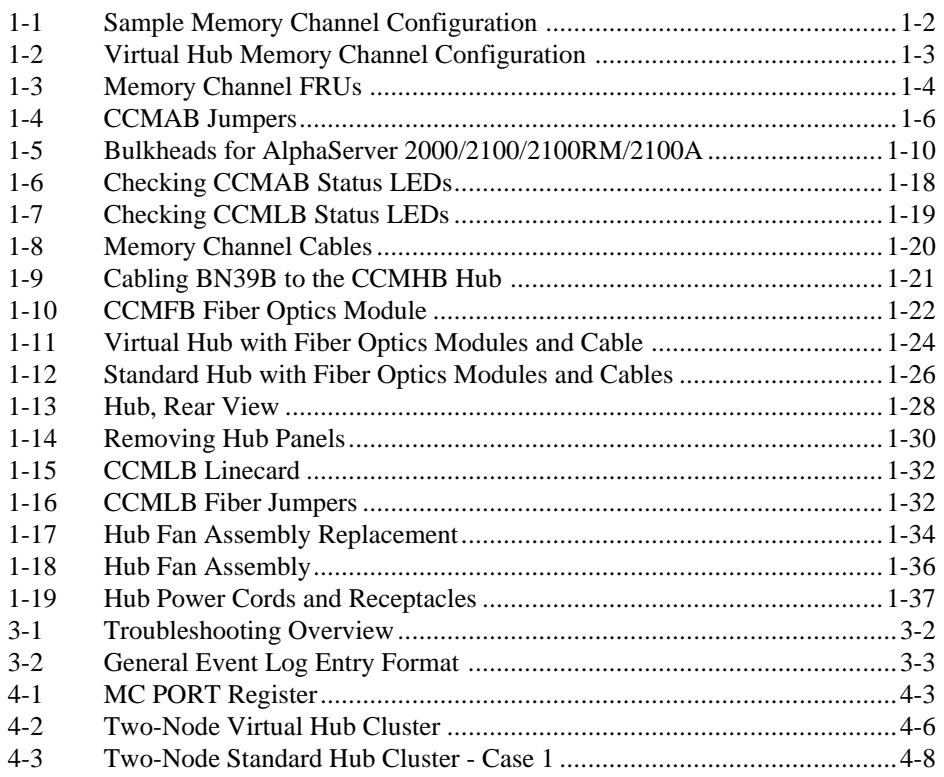

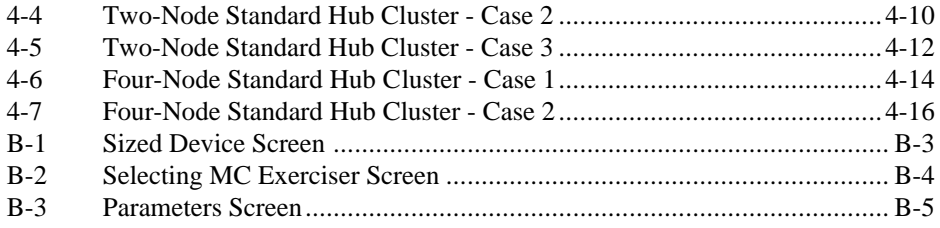

# **Tables**

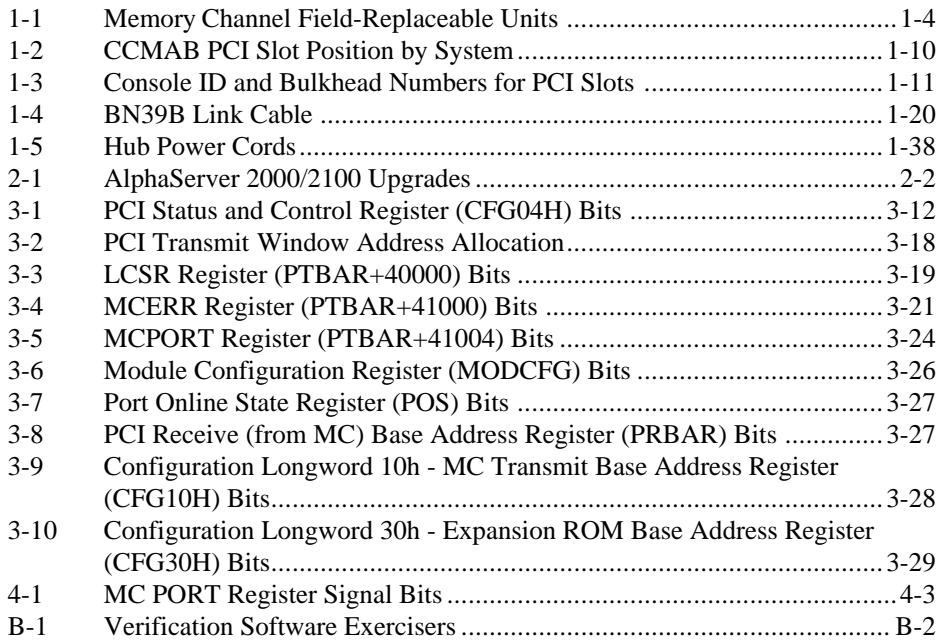

# **Preface**

#### **Intended Audience**

This manual is written for field service engineers and self-maintenance customers who require information to maintain and service Memory Channel cluster hardware.

#### **Document Structure**

This manual uses a structured documentation design. Topics are organized into small sections for efficient reference. Each topic begins with an abstract. You can quickly gain a comprehensive overview by reading only the abstracts. Next is an illustration or example, which also provides quick reference. Last in the structure are descriptive text or instructions.

This manual has four chapters and two appendixes, as follows:

- **Chapter 1, Field-Replaceable Units,** gives specifications, maintenance, and removal and replacement information on the field-replaceable units and the rackmount option.
- **Chapter 2, Configuration Requirements,** describes hardware, firmware, and software requirements.
- **Chapter 3, Troubleshooting,** tells how to proceed if problems arise, and provides basic information on error log information, DECevent, and Memory Channel registers.
- **Chapter 4, Memory Channel Subsystem Configurations and DECevent,** displays cluster configuration and DECevent error reporting samples.
- **Appendix A, Updating Firmware,** explains how to run the Loadable Firmware Update (LFU) Utility.
- **Appendix B, Running the MC Exerciser,** describes how to run the Memory Channel Exerciser, used to provide online verification of the MC hardware.

*NOTE: No hardware from earlier Memory Channel versions will interchange with this version.*

# **Conventions**

The AlphaServer 2100 console output is used as the default console in examples. Changes for other supported systems' consoles are noted only when the output varies considerably from the default example. For additional information on your systems' consoles, refer to your system user's guides.

All references to AlphaServer 8X00 systems also apply to GS 60/140 systems.

# **For More Information**

#### **Memory Channel Hardware Documentation**

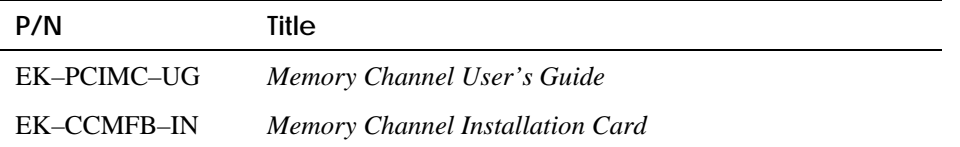

#### **Online Documentation Related to Memory Channel Systems**

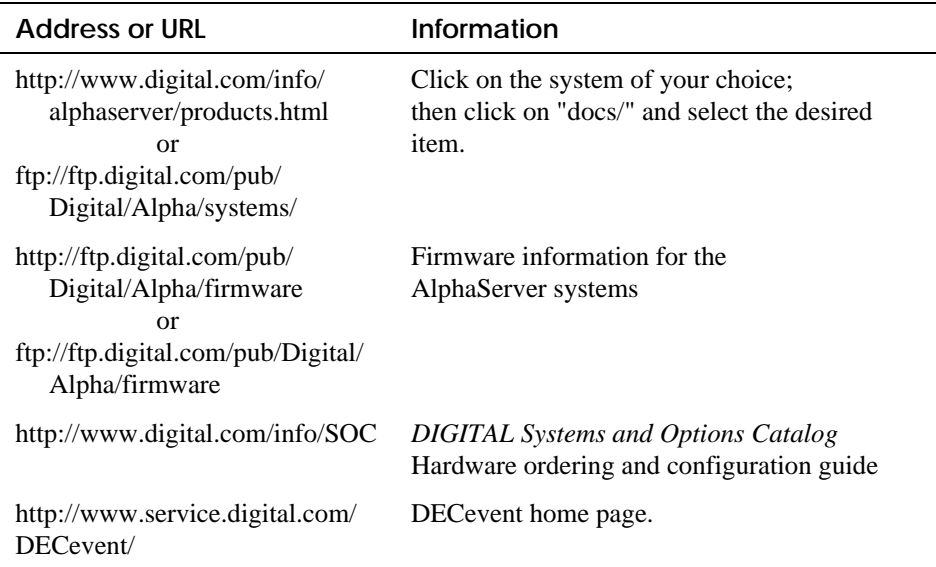

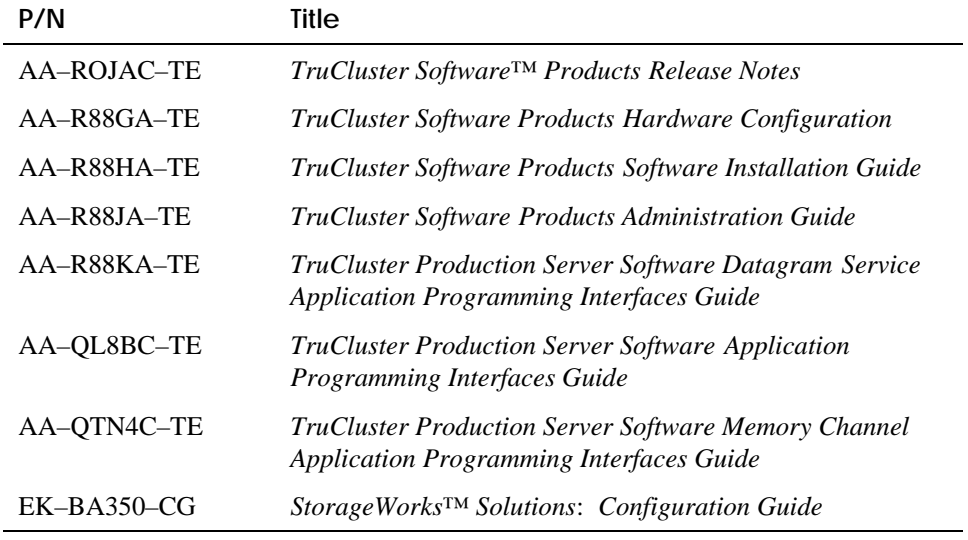

# **DIGITAL UNIX Documentation Related to Memory Channel**

# **OpenVMS Documentation Related to Memory Channel**

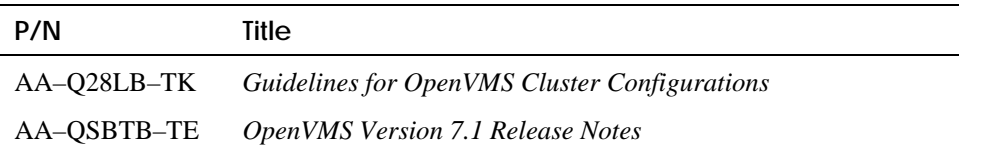

# **DECevent Documentation**

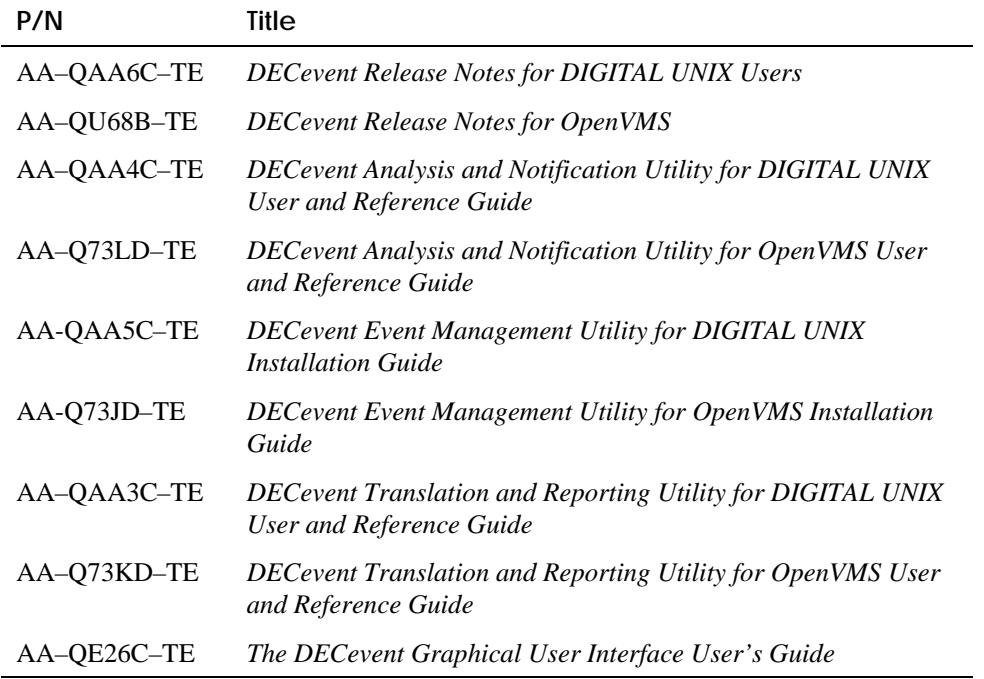

# **Chapter 1**

# **Field-Replaceable Units**

This chapter describes Memory Channel (MC) field-replaceable units (FRUs), their order numbers, location, and specifications. It describes the diagnostic LEDs and removal and replacement of each FRU. Sections include:

- Overview
- MC Field-Replaceable Units
- CCMAB Adapter
- Memory Channel Cables
- CCMFB Fiber Optics Module
- CCMHB Hub
- Hub Panel Removal
- CCMLB Linecard
- Hub Fan Assembly
- Hub Power Cords

# **1.1 Overview**

**A basic Memory Channel configuration consists of AlphaServer systems, with a CCMAB adapter module installed on each system's PCI bus, connected to a CCMHB hub by a link cable. When using fiber optics, the CCMFB optics module and BN34R fiber optics cable are used.**

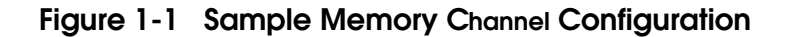

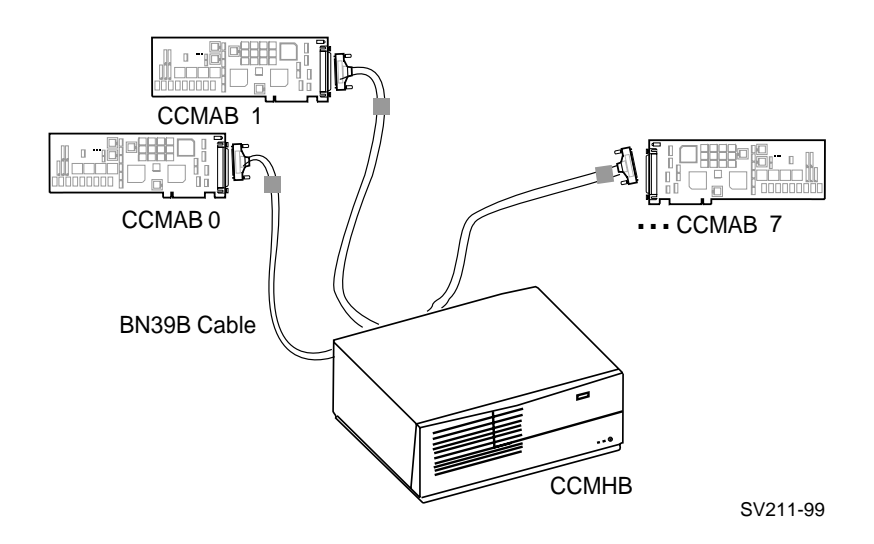

The CCMAB adapter is a standard PCI module supported on servers with PCI. The black BN39B link cable connects each CCMAB adapter to the CCMHB hub in standard hub mode or to another CCMAB in virtual hub mode. The cable is available in 1, 4, and 10 meter (3.3, 13.1, and 32.8 foot) lengths and is a 100-wire cable (50 twisted pairs). For greater separation, a fiber optics cable is used. Two CCMFB fiber optics modules, a BN34R fiber optics cable, and two BN39B-01 link cables are used when connecting two nodes using fiber optics.

Figure 1-1 shows a typical Memory Channel configuration, utilizing a hub which is required for three or more systems in an MC cluster. It consists of several AlphaServer systems, each having a CCMAB adapter module installed on the system's PCI bus. Each adapter module is connected to the CCMHB hub by a BN39B link cable.

With two AlphaServer systems, a virtual hub (no hub) configuration is also possible by connecting the two CCMAB adapters directly to each other using the link cable (see Figure 1-2).

**Figure 1-2 Virtual Hub Memory Channel Configuration**

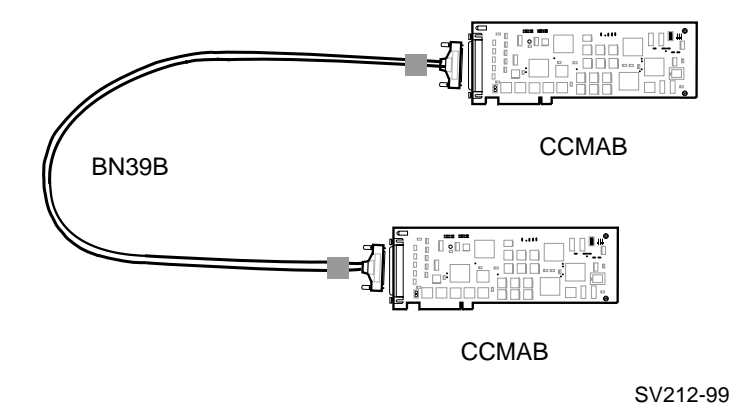

*NOTE: No hardware from earlier Memory Channel versions will interchange with the latest Memory Channel hardware; that is, the CCMAA adapter cannot be used with the CCMAB adapter.*

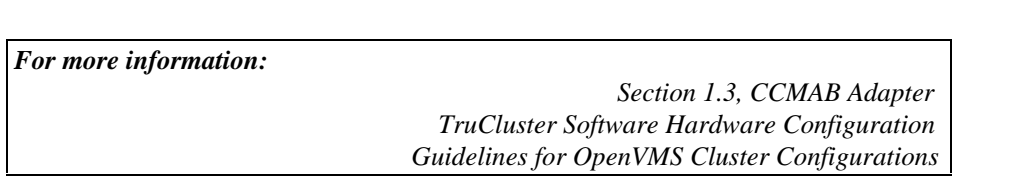

# **1.2 MC Field-Replaceable Units**

**Memory Channel FRUs include the CCMAB adapter module, the link cable, and the CCMHB hub. The hub has FRUs inside (linecards and fan assembly). Fiber optics FRUs are the CCMFB optics module and BN34R fiber optics cable.**

### **Figure 1-3 Memory Channel FRUs**

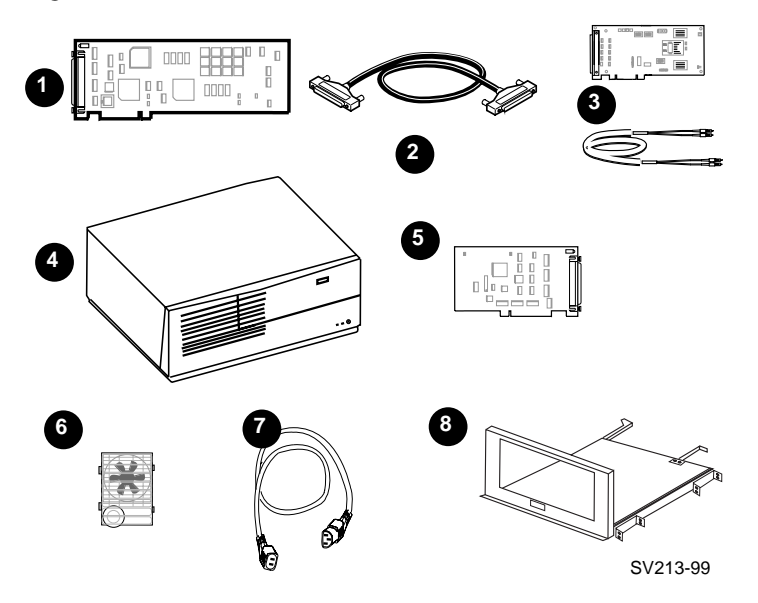

**Table 1-1 Memory Channel Field-Replaceable Units**

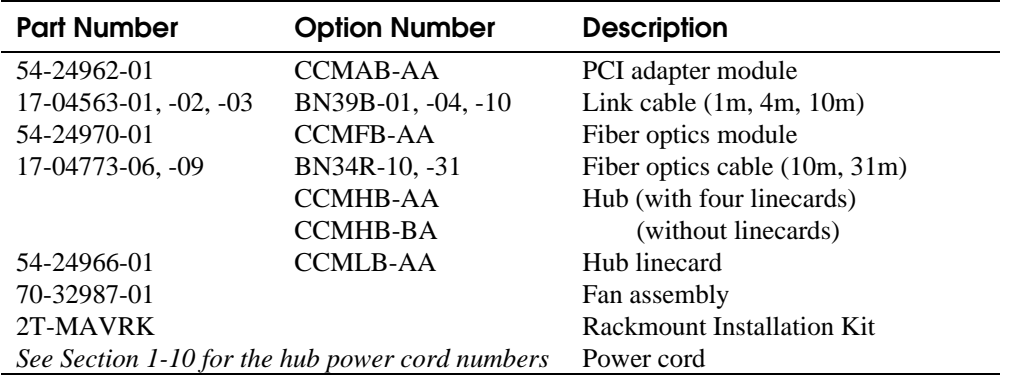

The removal and replacement procedures for the following FRUs comprise the remainder of this chapter:

- ➊ CCMAB adapter module
- ➋ Link cable
- ➌ CCMFB fiber optics module and cable
- ➍ CCMHB hub
- ➎ CCMLB linecard
- ➏ Hub fan assembly
- **Q** Hub power cord

Installation procedures for the 2T-MAVRK-AA rackmount kit (see <sup> $\odot$ </sup>, Figure 1-3) are included with the kit.

#### **Memory Channel Option Nomenclature**

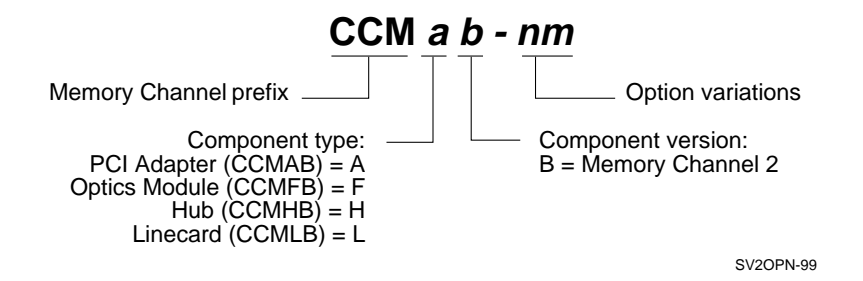

Field-Replaceable Units **1-5**

# **1.3 CCMAB Adapter**

# **1.3.1 CCMAB Jumpers**

**The CCMAB adapter has jumpers that must be set for hub mode, Memory Channel window and page size, 8X00 mode, and fiber optics.**

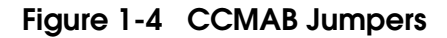

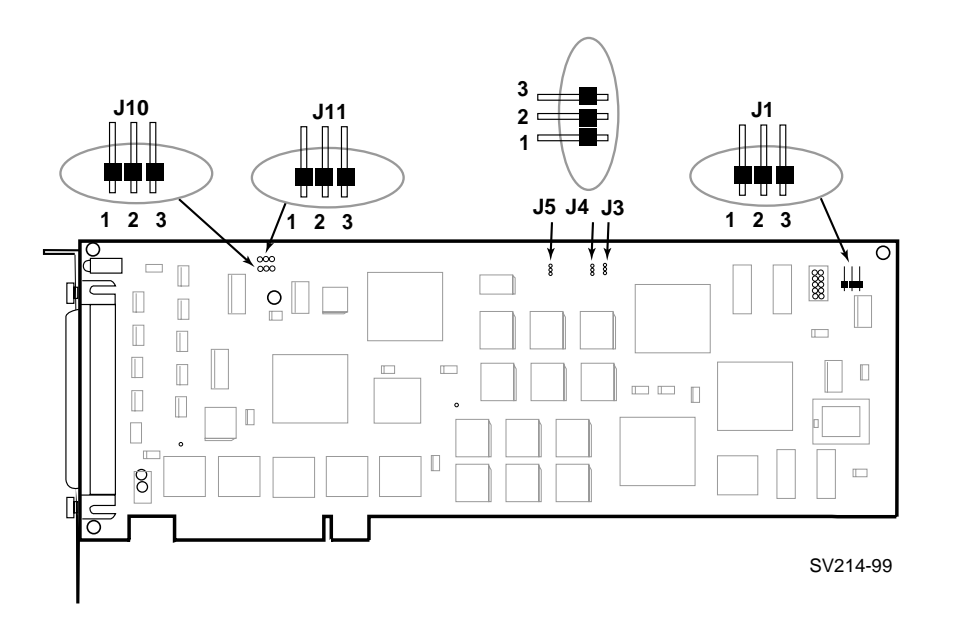

The CCMAB adapter ships with the following default settings:

- J1, Hub mode Standard hub mode
- J3, Window size  $-128MB$
- $\bullet$  J4, Page size 8KB
- J5, 8X00 8X00 mode NOT selected
- J10, Optics clock enable No fiber
- $\bullet$  J11, Fiber enable No fiber

Whenever you install a CCMAB adapter, you must set the jumpers for your configuration. The jumper numbers are on the adapter next to the jumpers.

- 1. Use an ESD ground strap when handling the modules.
- 2. Unpack the CCMAB PCI adapter.
- 3. Hold the adapter by the edges and set it on a secure, static-free surface.
- 4. Set the CCMAB jumpers for your configuration. If you are installing a redundant configuration under DIGITAL UNIX, both the first and second CCMAB adapters are jumpered the same way within a system.

#### **J1 - Hub Mode**

J1 is used to configure the module for one of three modes of operation depending on the cluster configuration. In virtual hub (VH) mode, two systems are cabled together directly without a hub. In VH mode, the J1 jumper on one CCMAB adapter must be set to Virtual Hub Node 0 (VH0) and the J1 jumper on the other CCMAB to Virtual Hub Node 1 (VH1). The J1 setting determines the node ID.

If the module is connected to a CCMHB hub (standard hub mode), then it is configured in standard (STD) mode and all CCMAB adapters must have the same J1 jumper configuration. If you are upgrading from a two-node virtual hub to a standard mode configuration with a CCMHB, check and change the J1 jumpers on all CCMAB adapters.

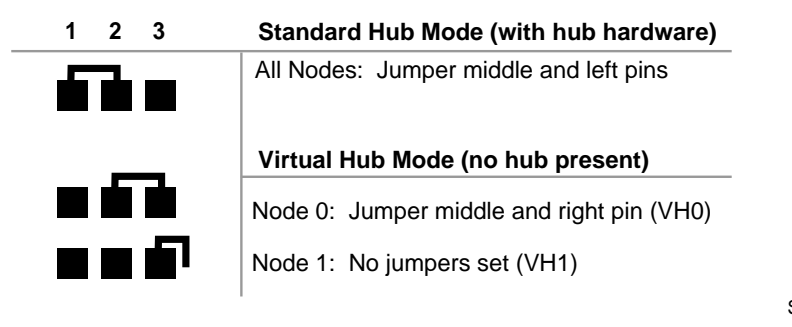

SV2J1-99

#### **J3 - Window Size**

This jumper selects either 128MB or 512MB MC address space. The size must be determined by jumper, since firmware that allocates PCI address space does so at power-up. OpenVMS uses the 128MB setting and DIGITAL UNIX uses the 512 MB setting.

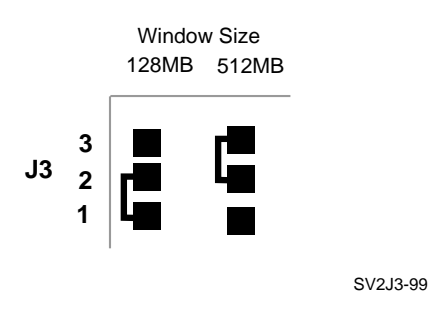

#### **J4 - Page Size**

Selects the size of each MC page. All nodes in the cluster must be configured with the same page size. Present operating systems use 8KB; 4KB is reserved for future use. This jumper may be overridden by the Module Configuration Register (MODCFG).

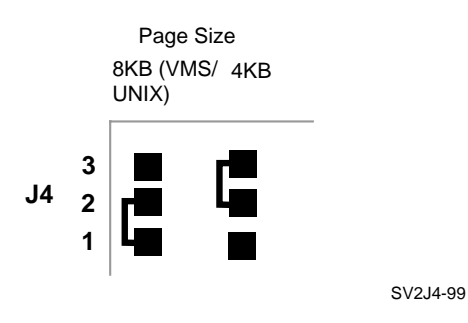

#### **J5 - AlphaServer 8X00 Mode**

Increases the maximum sustainable bandwidth of 8X00 platforms by 10MB/s. If this jumper is inadvertently set in any other platform, the maximum sustainable bandwidth will decrease by 10MB/s. This jumper may be overridden by the Module Configuration Register (MODCFG) in case it is not installed properly.

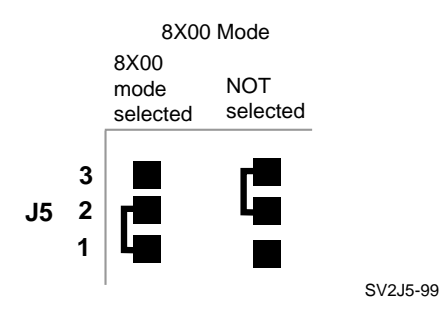

#### **J10, J11 - Fiber Optics Mode**

J10 (Optics Clock Enable) and J11 (Fiber Enable) must both be set the same way – *on* for fiber – when the CCMFB fiber optics module and BN34R fiber cable (see Section 1.5) are used.

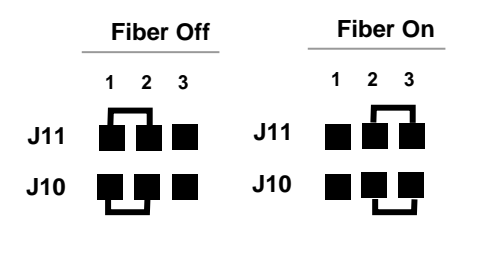

SV2J1011-99

# **1.3.2 CCMAB Adapter PCI Slot Position**

**Determine the PCI slot for the CCMAB adapter carefully. Systems with multichannel Memory Channel hardware must have the first module (mca0) in the lower slot position.**

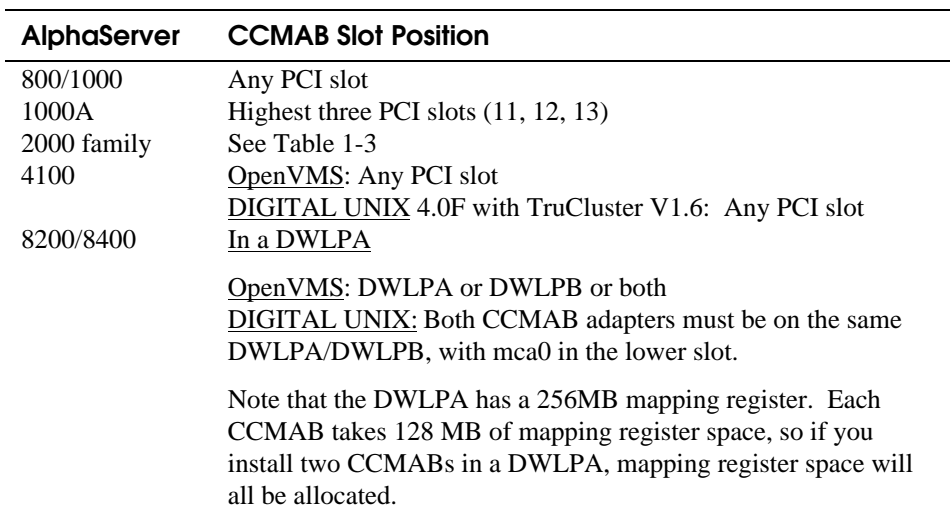

#### **Table 1-2 CCMAB PCI Slot Position by System**

#### **Figure 1-5 Bulkheads for AlphaServer 2000/2100/2100RM/2100A**

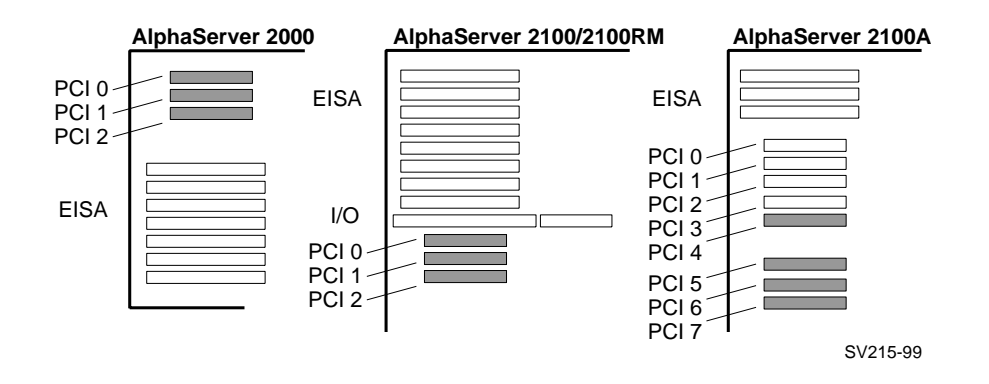

| AlphaServer      | 2000   | 2100   | <b>2100 RM</b> | 2100A                |
|------------------|--------|--------|----------------|----------------------|
| PCI <sub>0</sub> | Slot 1 | Slot 6 | Slot 8         | Do not install CCMAB |
| PCI <sub>1</sub> | Slot 2 | Slot 7 | Slot 7         | Do not install CCMAB |
| PCI <sub>2</sub> | Slot 3 | Slot 8 | Slot 6         | Do not install CCMAB |
| PCI <sub>3</sub> |        |        |                | Do not install CCMAB |
| PCI <sub>4</sub> |        |        |                | Slot 6               |
| PCI <sub>5</sub> |        |        |                | Slot 7               |
| PCI <sub>6</sub> |        |        |                | Slot 8               |
| PCI <sub>7</sub> |        |        |                | Slot 9               |

**Table 1-3 Console ID and Bulkhead Numbers for PCI Slots**

### **1 Determine PCI slot position in each system**

For DIGITAL UNIX in a multi-channel configuration, the first CCMAB adapter (to be mca0) must be in the lowest available slot the console sees. The second CCMAB (mcb0) adapter must be in the higher slot. This must be consistent across all members of the MC cluster. All mca0's are attached to one hub, all mcb0's are attached to the second hub.

For OpenVMS in a multi-channel configuration , the only restriction is that both CCMABs from one system may not be attached to the same hub. The placement of the CCMABs in the PCI bus relative to their hub connection is not important to OpenVMS.

#### **Software Device ID Number to Physical Slot Number**

Console software device IDs are mapped to physical slot locations within specific platforms in the following tables. In several cases, the numbers will be the same. "J" numbers, which refer to the slot indicators printed on the motherboard, are given when possible. The "J" number is positioned on the motherboard, next to the physical slot connector.

#### **Definitions**

- Software Device ID the number defined by design engineering at platform design. The console derives the number by reading PCI address lines that are hardwired on a slot by slot basis.
- Physical Slot Number viewed by physical positioning and PCI bus specifications.
- "J" number refers to the physical slot labels etched on the motherboard.

## **AlphaServer 800**

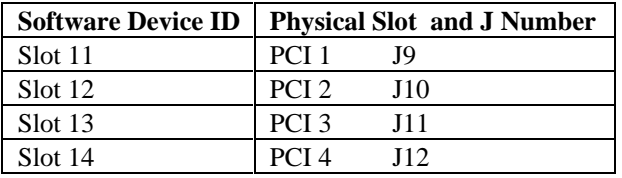

## **AlphaServer 1000**

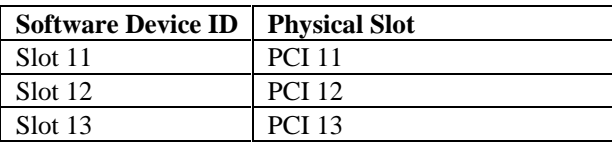

## **AlphaServer 1000A**

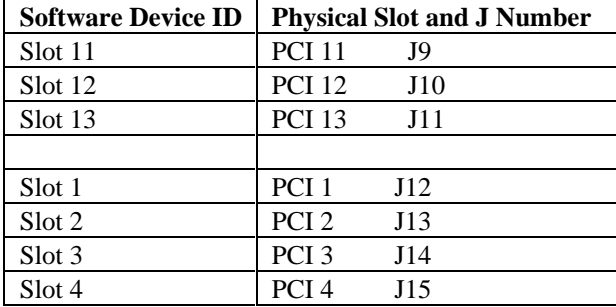

## **AlphaServer 1200**

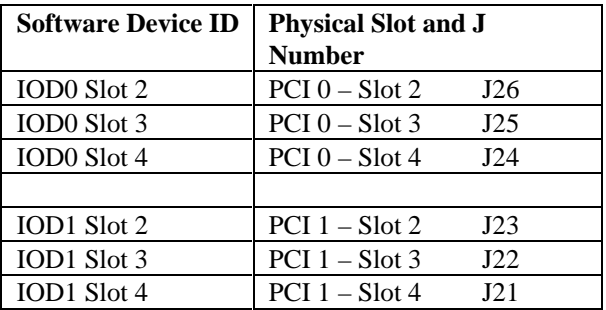

#### **AlphaServer 2000**

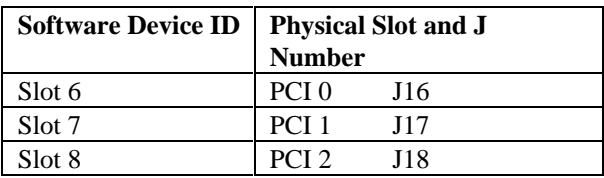

## **AlphaServer 2100 – Pedestal**

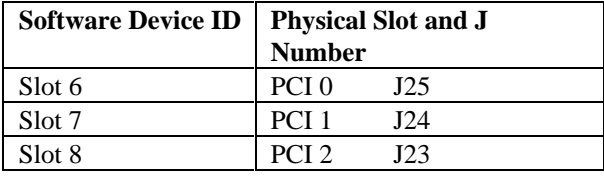

## **AlphaServer 2100 – Rackmount**

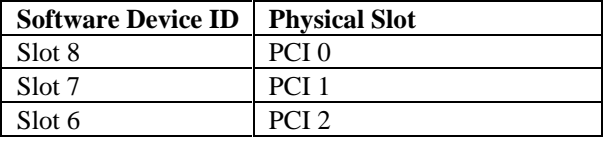

## **AlphaServer 2100A**

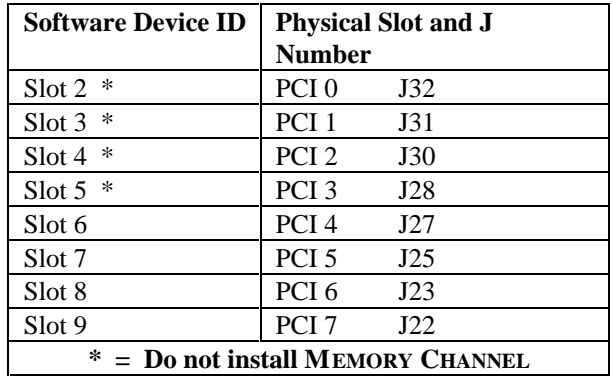

## **AlphaServer 4100**

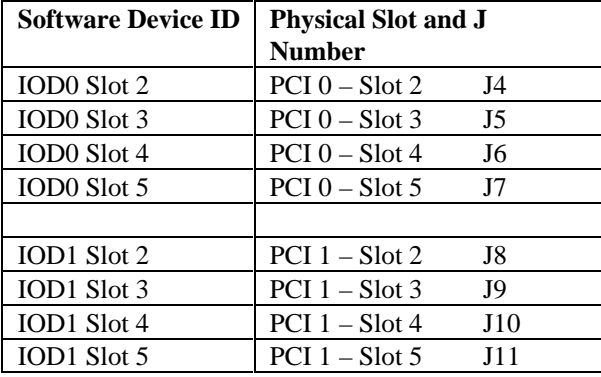

## **AlphaServer 4000**

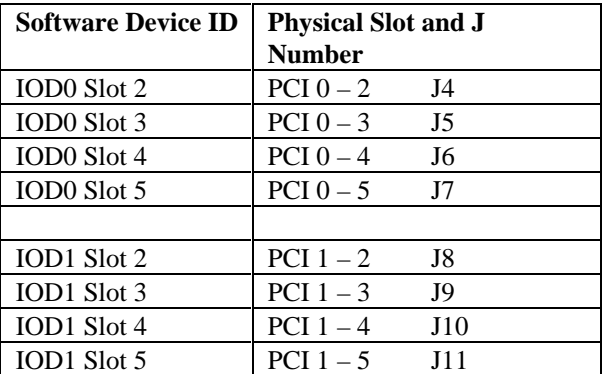

#### **AlphaServer 4000 (Continued)**

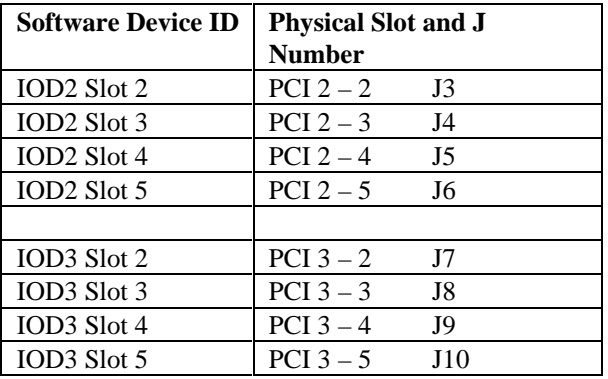

#### **AlphaServer 8200/8400**

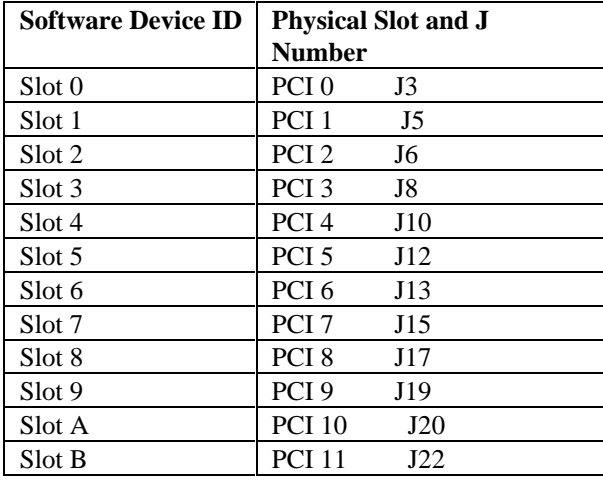

#### **2 Change the CCMAB adapter extender plate, if necessary**

The adapter comes with a straight extender installed. Some systems require changing the extender to the angled bracket. Look at the physical slot you have chosen and change the extender plate if necessary.

## **1.3.3 CCMAB Adapter Removal and Replacement**

**The CCMAB adapter(s) are installed in the PCI slots as described in Section 1.3.2. Placement is checked using console commands. The adapter's end connector is attached to the PCI bulkhead. The BN39B cable is attached to the CCMAB connector.**

#### **Example 1-1 Check Adapter Placement**

 $PO0 \rightarrow\rightarrow$  init  $\qquad \qquad \bullet$ VMS PALcode V1.20-3, OSF PALcode V1.22-1 starting console on CPU 0 Testing Memory bank 0 Testing Memory bank 1 Configuring Memory Modules probing hose 0, PCI probing PCI-to-EISA bridge, bus 1 bus 0, slot 0 -- ewa -- DECchip 21040-AA bus 0, slot 1 -- pka -- NCR 53C810 bus 1, slot 6 -- vga -- Compaq Qvision bus 0, slot 6 -- pkb -- DEC KZPSA bus 0, slot  $7$  -- mca -- DEC PCI MC  $\bullet$ bus  $0$ , slot  $8$  -- mcb -- DEC PCI MC  $\bullet$ AlphaServer 2100 Console V5.2-54, built on Aug 28 1998 at 19:58:46

#### **Removal**

To remove the CCMAB adapter, follow directions in your system owner's manual for removing and replacing PCI adapters. Use a ground strap when handling the module, and hold the module by the edges.

#### **Replacement**

If you are installing a redundant configuration, label each end of the cables with the system and adapter they connect (for example, "Node 1/mca0" and "Node 1/mcb0"). This labeling will save you time with checking for crossed rails as well as any future maintenance of the cluster.

- 1. Unpack the CCMAB PCI adapter and put it on a secure, static-free surface.
- 2. Set the CCMAB jumpers for your configuration (see Section 1.3.1). If you are installing a redundant configuration under DIGITAL UNIX, both the first and second CCMAB adapters are jumpered the same way within a system.
- 3. Line up the adapter with the system's connector and push down into position. Secure the CCMAB adapter at the backplane, tightening the screw to hold it. This connects the module to ground.
- 4. Attach the link cable (see Section 1.4) to the CCMAB adapter at the bulkhead. If you are using fiber optics, install and cable the CCMFB fiber optics module (see Section 1.5).
- 5. With a multi-channel configuration, install and cable the second adapter.
- 6. Replace system panels.

#### **Check placement on PCI bus**

- ➊ Power up each system. Enter an **init** command to start power-up tests. With an AlphaServer 8200/8400, enter the **show config** command to check the CCMAB adapter placement.
- $\bullet$  Check the placement of the CCMAB adapters. Both should report to the console here. Check that the adapter designated mca0 resides in the lower slot. Check placement against system requirements (see 1 above).

# **1.3.4 Power Up and Check Status LEDs**

**After cabling the CCMAB adapters (Section 1.4), power up each system. Check the status LEDs on the CCMAB adapters and the CCMLB linecards, if present.**

Two LEDs on each CCMAB adapter and CCMLB linecard show the connection status (see Figures 1-6 and 1-7). Use these LEDs to verify all nodes and hubs are properly connected (only the left LED on all CCMAB adapters is amber and both LEDs on all CCMLB linecards are amber). If no LEDs are lit, check the system for power. If only the right LED is amber, there is no connection to the remote system or hub. Verify power is on at the remote system, that all cables are properly inserted, and that the jumper settings on CCMAB adapters and CCMLB linecards are correct.

# **Figure 1-6 Checking CCMAB Status LEDs**

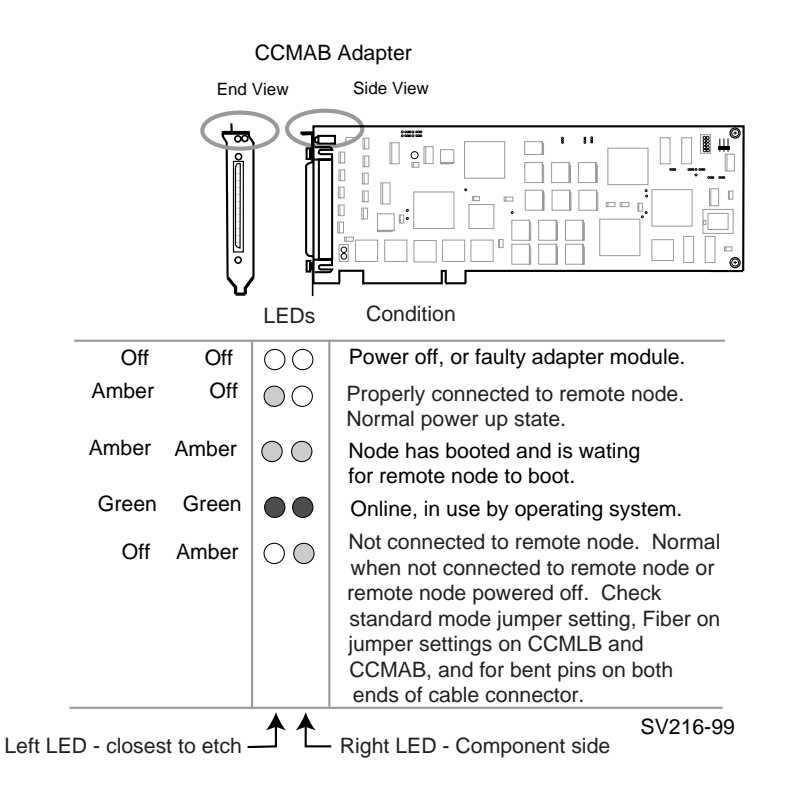

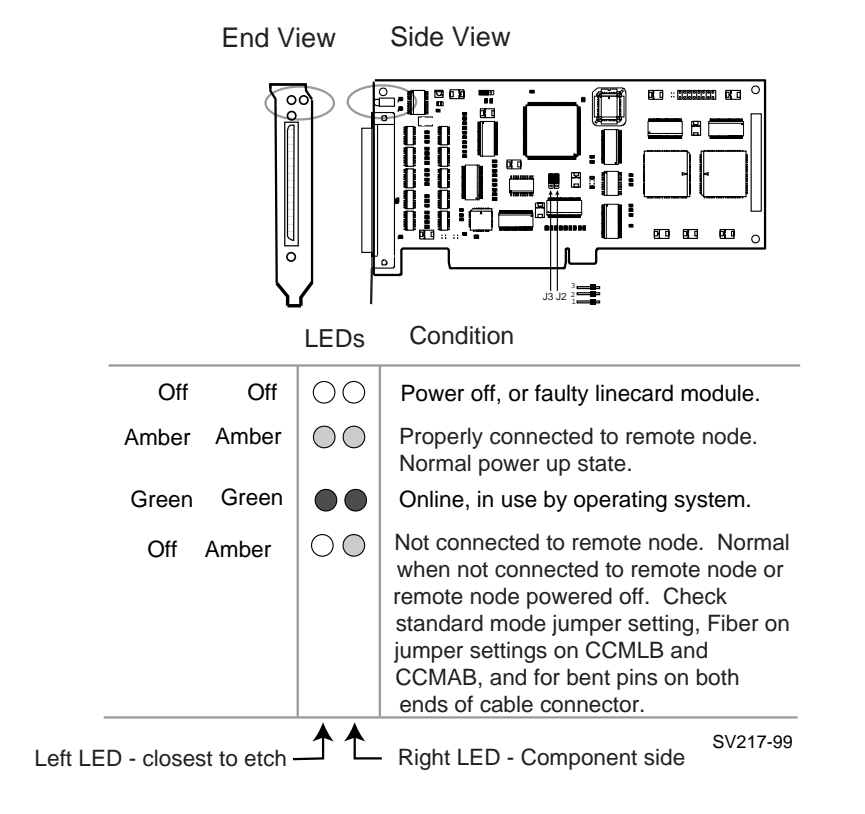

## **Figure 1-7 Checking CCMLB Status LEDs**

# **1.4 Memory Channel Cables**

**The BN39B is a copper cable with two 100-pin connectors. It connects two CCMAB adapters when in virtual hub mode or connects the CCMAB adapter to the hub when in standard hub mode. For system separation greater than 10 meters (32.8 ft), the BN34R fiber optics cable is used.**

## **Figure 1-8 Memory Channel Cables**

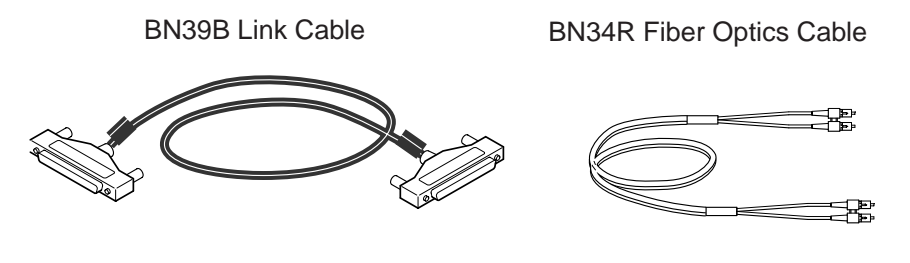

SV218-99

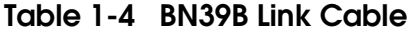

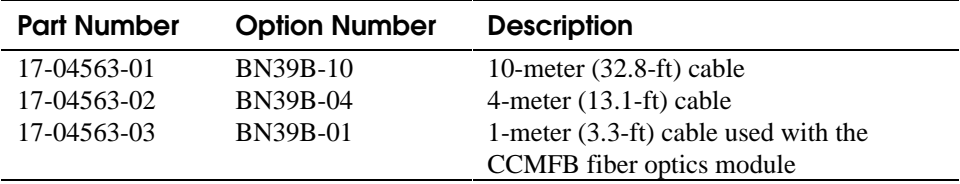

Each connector, provided with embedded screws, has 100 pins (50 twisted pairs). Install the connectors carefully. Bent pins will cause errors. The cluster may run with bent pins initially, but errors from bent pins may show up later.

To check cable connection, or to install snugly, rock the connector gently from side to side, not up and down.

#### **Removal**

If you are installing a redundant configuration, label each end of the cables with the system and adapter they connect (for example, "Node 1/mca0" and "Node 1/mcb0"). This labeling will save you time with checking for crossed rails as well as any future maintenance of the cluster.

The cable has two identical 100-pin dual in-line keyed connectors.

One connector is always attached to a CCMAB adapter in a system. The second connector is attached to a CCMLB linecard in the hub (standard mode) or to another CCMAB adapter (virtual hub mode) in a second system. The ferrite sleeves of cables may interfere with each other. In this case, slide one or both sleeves slightly, keeping as close to the connectors as possible, until they fit (see Figure 1-9).

- 1. Loosen the embedded thumbscrews by turning counterclockwise.
- 2. Gently pull the cable connector from the receptacle on the back of the hub.

**Figure 1-9 Cabling BN39B to the CCMHB Hub**

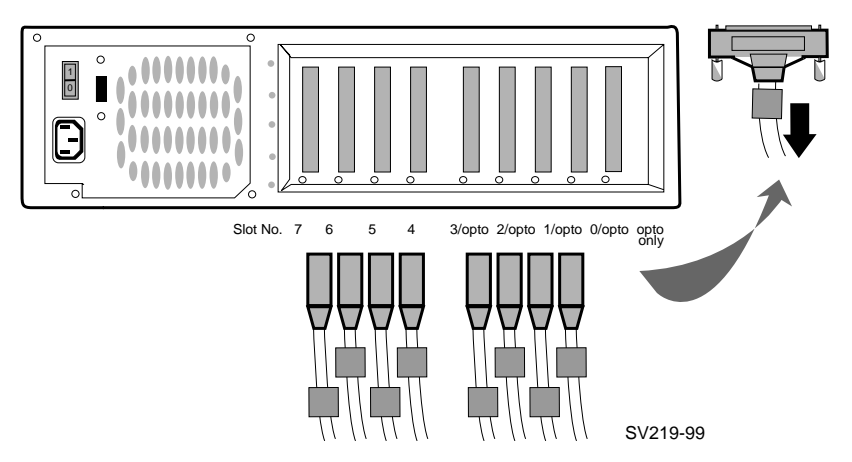

#### **Replacement**

To replace, reverse steps 1 and 2 above.

# **1.5 CCMFB Fiber Optics Module**

**To obtain a greater separation between Memory Channel systems than that provided by the BN39B cable, fiber optics are used. The CCMFB fiber optics module is used in conjunction with the BN39R fiber optics cable.**

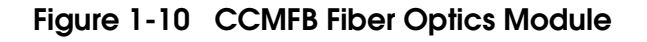

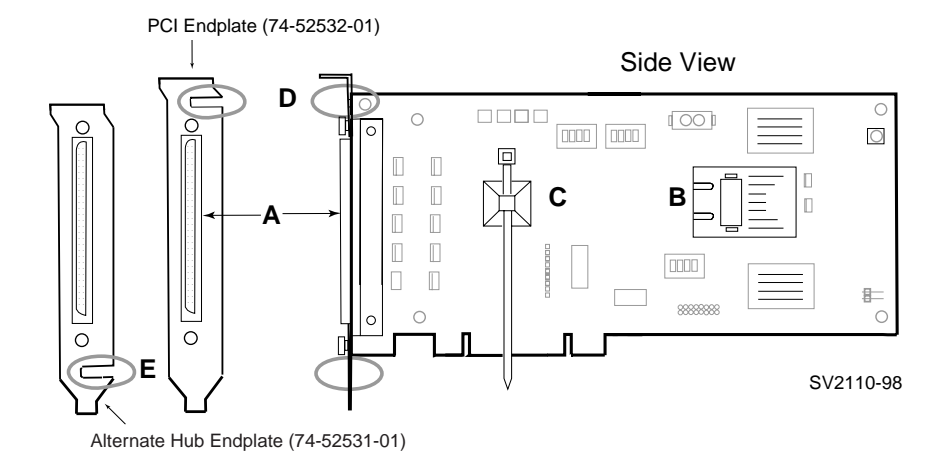

The CCMFB fiber optics module occupies one slot in a system's PCI or in a system's CCMHB hub. Two CCMFB modules are required to connect two nodes. The CCMFB module has two connectors:

- a 100-pin connector (see A, Figure 1-10) on the end of the module, for the 1meter black BN39B link cable
- a SC duplex connector on the front of the transceiver (see B) into which the BN34R fiber cable is plugged

Each CCMFB fiber optics module in a system's PCI is connected to the CCMAB adapter with the BN39B-01 cable. Each CCMFB fiber optics module in a CCMHB hub is connected to a CCMLB linecard with the BN39B-01 cable. The CCMFB converts the BN39B signal and transmits it over the BN34R fiber cable to the other system's CCMFB. There it is converted and transmitted over another BN39B-01 to the second system's CCMAB.

The CCMFB comes with two endplates. The one attached is used when the module is installed in a system's PCI. The alternate endplate (74-52531-01) is used when installing the CCMFB in a hub (see Figure 1-10).

The BN34R fiber optics cable is available in two lengths: 10 meters (32.8 feet) and 31 meters (101.7 feet). Its Simplex connectors, which are clipped together, are inserted into the transceiver on the CCMFB (see B, Figure 1-10) and the cable is tiewrapped (see C) to provide strain relief.

*CAUTION: Handle fiber optics cables with care. Avoid sharp bends to avoid damage to the fiber. The minimum recommended bend radius for the BN34R cable is 5.08 cm (2 inches). Do not touch the unprotected plug ends. Any standard optical cleaning kit is acceptable to clean fiber cables.*

# **1.5.1 Virtual Hub Mode with Fiber Optics**

**A virtual hub configuration using fiber optics requires two CCMAB adapters, two CCMFB fiber optics modules, two BN39B-01 link cables, and one BN34R fiber optics cable.**

## **Figure 1-11 Virtual Hub with Fiber Optics Modules and Cable**

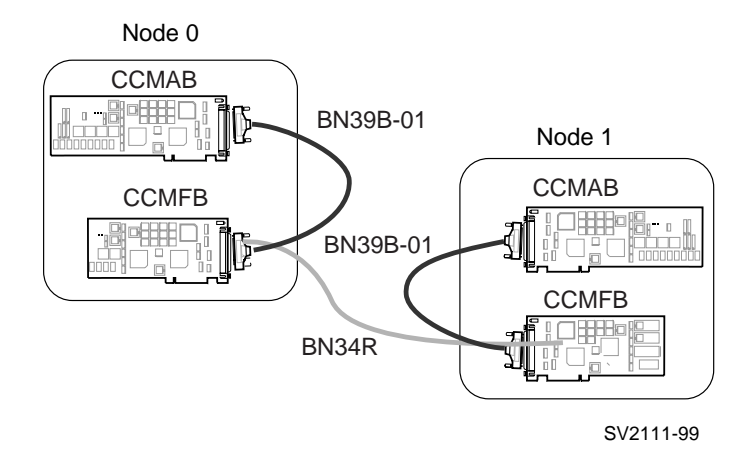

*NOTE: The CCMFB fiber module only gets power from the PCI slot. Software does not see the CCMFB in the slot, so there are no slot restrictions.*

For a virtual hub configuration, install one CCMFB in each system's PCI card cage, as follows:

- 1. Perform an orderly shutdown of the systems.
- 2. Thread one end of the BN39R fiber optics cable through the PCI bulkhead slot.
- 3. Thread the optics cable through the slot near the top of the endplate (see D in Figure 1-10). Remove the cable tip protectors and insert the Simplex connectors into the transceiver housing until they click in place. Tie-wrap the cable to the module (see C).
- 4. Seat the CCMFB fiber optics module firmly into the PCI backplane and secure the module to the PCI card cage with the mounting screw.
- 5. Attach the 1-meter BN39B link cable from the CCMAB adapter to CCMFB connector A.

*NOTE: Make certain CCMAB jumpers J10 and J11 are set to Fiber On (jumper pins 2-3).*

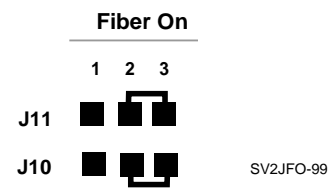

- 6. Repeat steps 1 through 5 at remote node, or second system.
- 7. Power up and verify the systems. Run **mc\_cable** at the console prompt. A response from all nodes signifies a complete connection. A "no response" indicates the possibility of a bad cable or incorrect jumper settings.

*For more information:*

 *MEMORY CHANNEL Installation Card*

# **1.5.2 Standard Hub Mode with Fiber Optics**

**Each node in a standard hub configuration with fiber requires one CCMFB module, one BN39B-01 link cable, and one BN39R fiber optics cable. Each BN39R connects to a CCMFB in the CCMHB hub (Section 1.6), which in turn connects via a second BN39B-01 link cable to a CCMLB linecard (Section 1.8).**

**Figure 1-12 Standard Hub with Fiber Optics Modules and Cables**

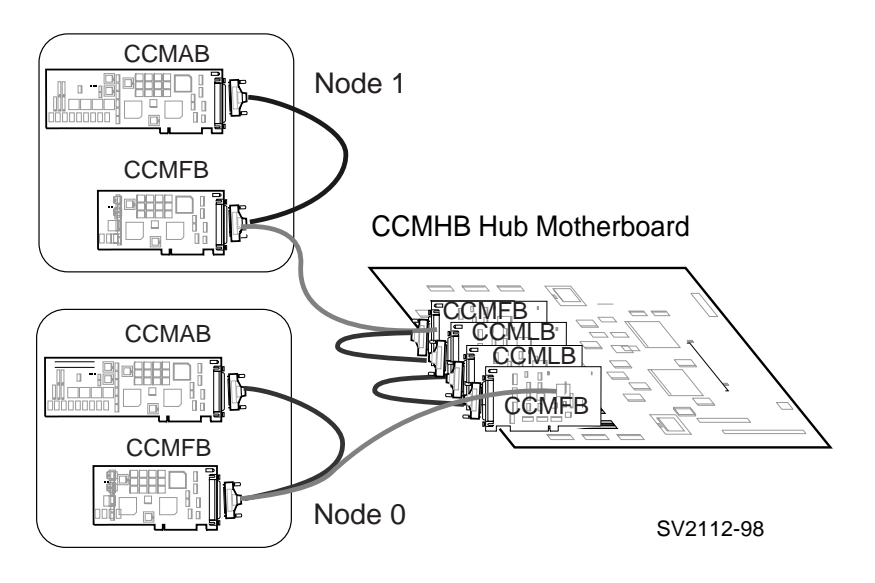

*NOTE: CCMFB modules can only be installed in the first five hub slots: opto only, 0/opto, 1/opto, 2/opto, and 3/opto.*
#### **CCMFB Module Removal**

- 1. Perform an orderly shutdown of the systems. Remove the hub's top panel (Section 1.7) or the PCI card cage cover.
- 2. Detach the BN39B-01 link cable connecting the CCMFB module to the CCMAB adapter or the CCMLB linecard.
- 3. Remove the mounting screw which secures the CCMFB module to the PCI card cage or hub. Lift the CCMFB module from the PCI backplane or hub.
- 4. Remove the tie-wrap (see C, Figure 1-10) holding the BN34R fiber optics cable to the module and gently unplug the Simplex connectors from the CCMFB transceiver housing (see B). Lift the fiber optics cable out of the module endplate slot (see D).
- 5. Pull the BN34R fiber optics cable out through the PCI bulkhead or hub slot and remove.

#### **Replacement**

- 1. Perform an orderly shutdown of the systems and remove the PCI card cage or hub cover. Thread one end of the BN39R fiber optics cable through the PCI bulkhead slot or hub slot.
- 2. Thread the optics cable through the slot near the top of the endplate when installing in a node (see D, Figure 1-10). When installing in a hub, replace the attached endplate with the alternate endplate, and thread the optics cable through the slot (see E, Figure 1-10) at the bottom of the endplate. Remove the cable tip protectors and insert the Simplex connectors into the transceiver housing (see B) until they click in place. Tie-wrap (see C) the cable to the module.
- 3. Seat the CCMFB fiber optics module firmly into the PCI backplane or the hub motherboard and secure the module with the mounting screw.
- 4. Attach the 1-meter BN39B link cable from the CCMFB connector A to the CCMAB adapter or CCMLB linecard. *NOTE: Make certain CCMAB jumpers J10 and J11(see Section 1.3.1) and CCMLB jumpers J2 and J3 (see Section 1.8) are set to Fiber On.*
- 5. Repeat steps 1 through 5 at remote node or second system.
- 6. Replace PCI card cage and hub covers and power up and verify the systems.
- 7. Run **mc\_cable** to assure a response from each node.

*For more information:*

 *Memory Channel Installation Card*

# **1.6 CCMHB Hub**

**The CCMHB hub can hold up to eight linecards. The hub has three FRUs: linecard (Section 1.8), optics module (Section 1.5), and fan assembly (Section 1.9). The hub is also available with no linecards (CCMHB-BA).**

## **Figure 1-13 Hub, Rear View**

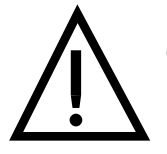

**CAUTION: Check voltage switch setting before plugging into the wall outlet. Incorrect voltage could damage your unit.**

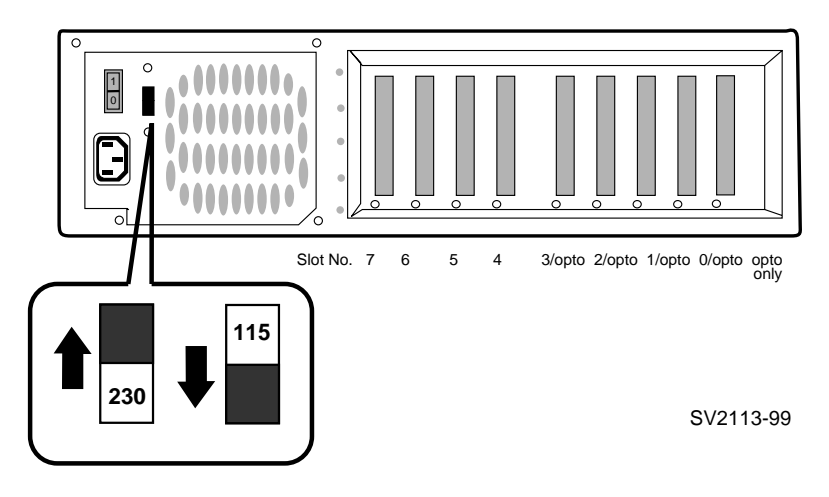

*NOTE: You must set the voltage selection switch before powering up the hub.*

#### **Removal**

- 1. Push in the power button to power down the hub. Unplug and remove the power cord.
- 2. Note the position of each cable, label, and disconnect. The cabled slot position determines node ID of cluster members. Returning cables and linecards to the same slots helps with troubleshooting, introducing fewer variables.

#### **Replacement**

- 1. Unpack and place the new hub.
- 2. Install CCMLB linecards and/or CCMFB fiber modules and connect cables to their previous position.
- 3. Check voltage selection switch and set to correct voltage.
- 4. Attach the power cord to the hub and plug it in.
- 5. Turn the hub on by pushing in the power button on the front of the hub control panel.

# **1.7 Hub Panel Removal**

**You may have to remove one or more panels to access the hub components.**

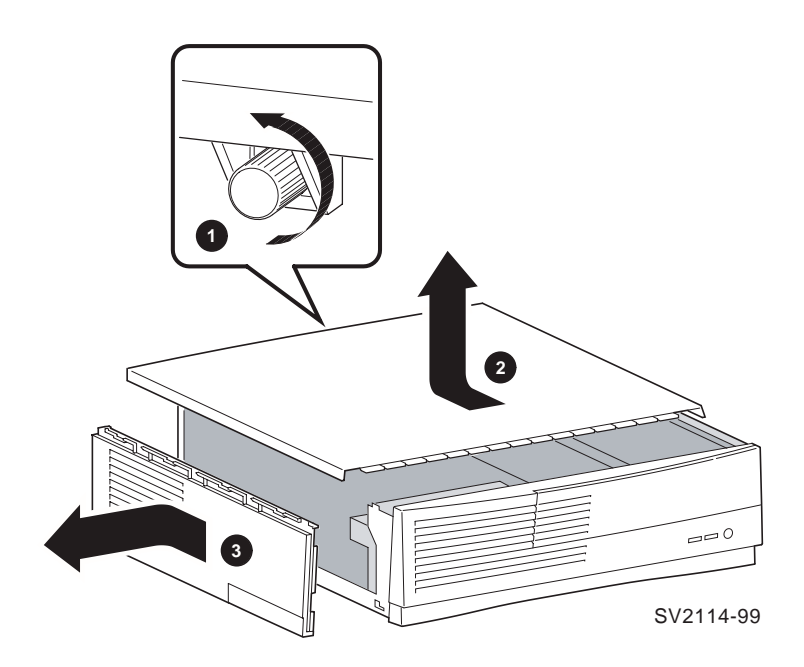

**Figure 1-14 Removing Hub Panels**

#### **Removal**

- 1. Push in the power button to power down the hub. Unplug the power cord from the wall outlet.
- 2. Locate the thumbscrew  $\bullet$ , at the rear of the hub, that fastens the top cover to the rear panel in the upper center of the back panel. Loosen the thumbscrew by turning it counterclockwise. You may need to use a flathead screwdriver.
- 3. Brace the back panel of the box with one hand while pulling the top cover toward you  $\Theta$  with the other. The lip of the cover is useful to gain a firm grip. It is a tight fit, so it may require a strong pull.
- 4. Lift cover off and set aside.
- 5. Remove the left side panel  $\bigcirc$  (when viewed from the front) to access the item you are servicing, by pressing the metal tab located near the front of the panel on the inside surface. While keeping the tab depressed, slide the panel towards the rear of the system unit and slightly outward, away from the enclosure.
- 6. Finally, the CD tray is removed by squeezing in the metal tabs at rear. Slide the CD tray to the rear and lift out.

#### **Replacement**

- 1. To replace the side panel, align the four guide pins with the four slots in the hub frame. Holding the unit steady, push the panel in and slide it forward until it clicks and locks in place.
- 2. To replace the top panel, seat the top panel on the hub with the edge 2 inches from the front. Holding the unit steady, push the back of the panel in with force until the clips catch and hold.
- 3. Secure the panel by tightening the thumbscrew.

# **1.8 CCMLB Linecard**

**Eight CCMLB linecards (P/N 54-24966-01) can be installed in the hub. Each linecard has two diagnostic LEDs visible from the rear of the hub. Jumpers J2 and J3 must be set for fiber when fiber optics are used. Linecards can be installed in any hub slot except the "opto only" slot.**

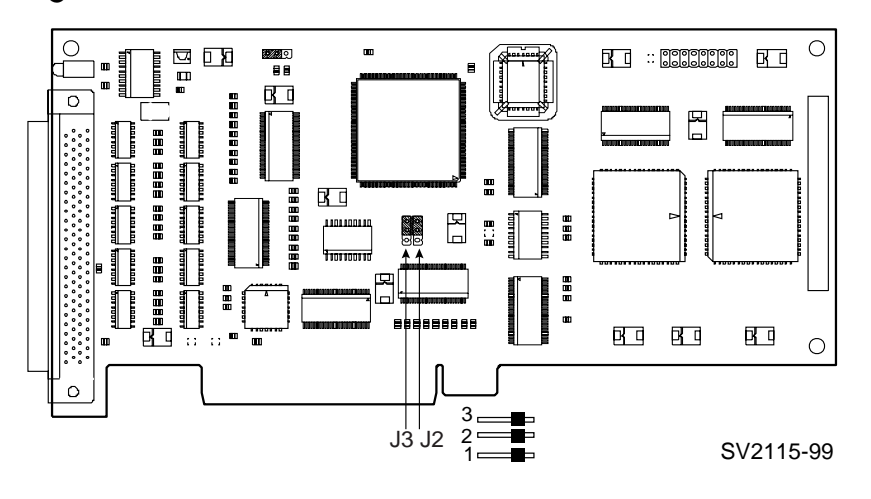

**Figure 1-15 CCMLB Linecard**

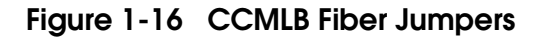

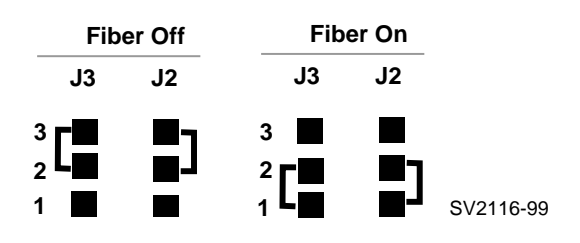

#### **Removal**

- 1. Power down the hub and remove the hub's top panel (see Section 1.7).
- 2. Note the position and label the cable connected to the linecard and disconnect. Return the cable to the same slot; position determines node ID of cluster members.
- 3. Remove the mounting screw that secures the linecard to the card cage.
- 4. Remove the linecard by pulling it straight up and out of the slot connector.

#### **Replacement**

- 1. Make certain linecard jumpers J2 and J3 are set properly. The default setting is fiber off.
- 2. Install the new linecard in the same slot. Seat it firmly in the connector on the motherboard, or it may not function correctly.
- 3. Secure the linecard to the card cage with the mounting screw.
- 4. Reconnect the cable and reinstall the top panel.
- 5. Power up and check the LEDs (see Figure 1-7).

# **1.9 Hub Fan Assembly**

**The fan (P/N 70-32978-01) is located behind the control panel and is secured to the system unit by tabs. The fan unit is 4 inches (10.2 cm) high, 4 inches (10.2 cm) wide, and 2-3/4 inches (7.0 cm) deep.**

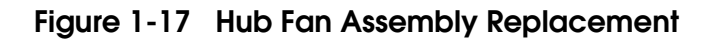

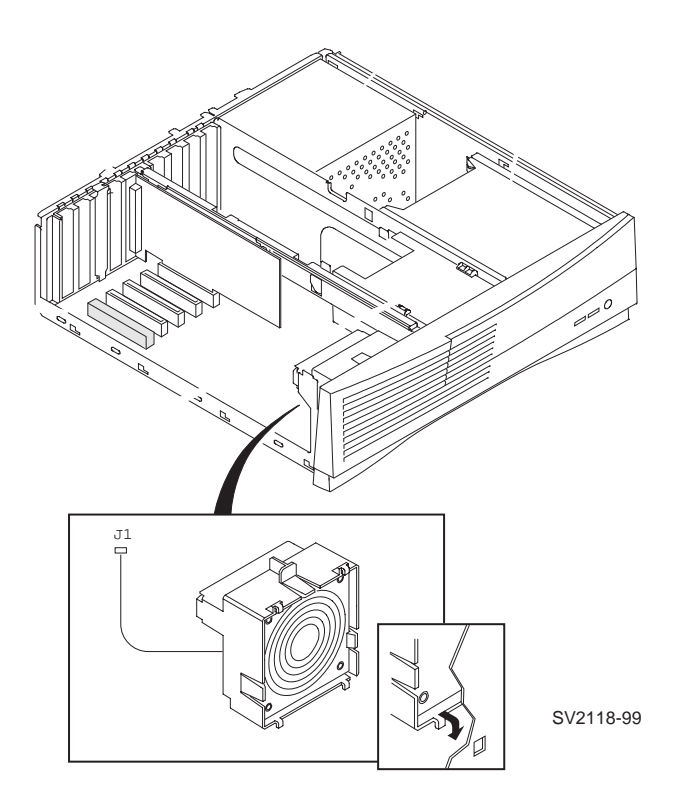

The fan assembly may need replacement if:

- The fan fails to turn with the hub powered on.
- The linecards fail repeatedly; may be due to overheating, caused by a faulty fan unit.

*NOTE: If the fan has been replaced and there are still problems, the power supply may be faulty.*

#### **Removal**

- 1. Power down the hub and remove the top panel (see Section 1.7).
- 2. Remove the side panel (see  $\bigcirc$ , Figure 1-14) by pushing in the metal tab located on the inside near the front bezel. Slide the panel back, as shown in the directions located on the inside of the front panel.
- 3. Disconnect the power cord from the power supply.
- 4. Disconnect the power lead from the J1 connector on the motherboard.
- 5. If there is a tie-wrap holding the fan assembly, cut the tie-wrap and lift the fan assembly up approximately ¼ inch to release the four tabs that hold the fan in the frame and carefully pull it straight back away from the hub.

#### **Replacement**

- 1. Insert the four tabs of the fan assembly (see Figure 1-18) into the slots on the front frame and press the fan in until it is firm against the frame and down so all four tabs lock.
- 2. Connect the fan power lead to the J1 connector on the motherboard.
- 3. Replace any linecards you removed for access.
- 4. Replace the side panel by aligning the four guide pins with the four slots in the hub frame. Holding the hub steady, push the panel in and slide it forward until it clicks and locks in place.
- 5. Replace the top panel and power cord, and power up the hub.

## **Figure 1-18 Hub Fan Assembly**

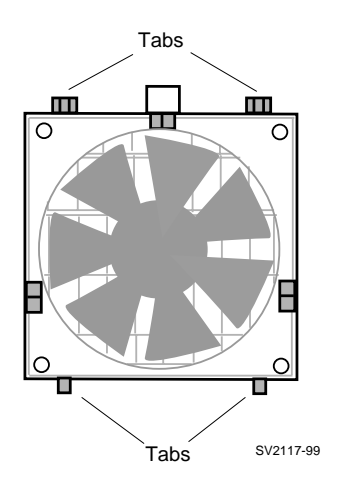

# **1.10 Hub Power Cords**

**The hub ships with the power cord assigned to the country of destination. Figure 1-19 illustrates several hub power cords and their receptacles.**

# **Figure 1-19 Hub Power Cords and Receptacles**

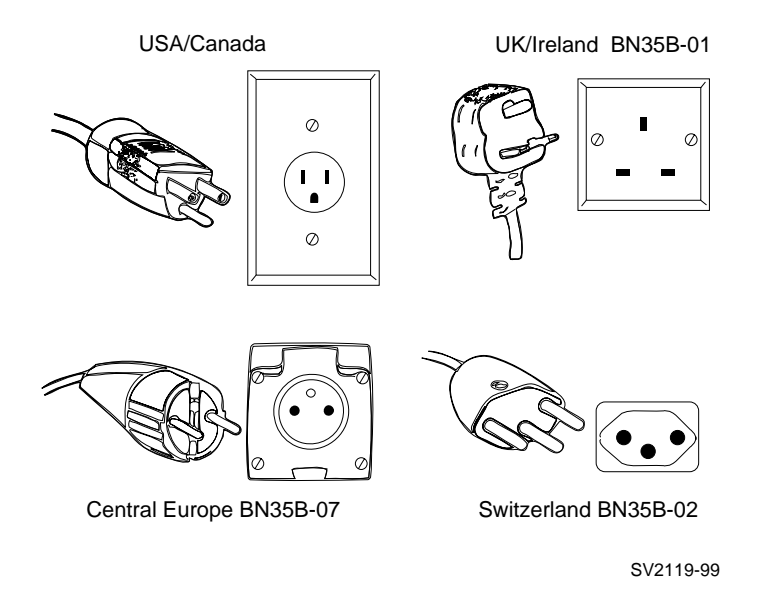

All CCMHB-AA hubs ship with a BN35A-01 (North American) power cord, which will be redundant in areas that do not use this type of cord.

Table 1-5 lists the hub power cord for various countries.

| Name            | Part No.    | Country                       | <b>Alternates</b>                     |
|-----------------|-------------|-------------------------------|---------------------------------------|
| <b>BN35B-08</b> | 17-04364-08 | Australia<br>New Zealand      | BN25P-2E/17-00198-12                  |
| <b>BN35B-07</b> | 17-04364-07 | Central Europe                | BN03A-2E/17-00199-17                  |
| <b>BN35B-06</b> | 17-04364-06 | Denmark                       |                                       |
| <b>BN35B-03</b> | 17-04364-03 | Egypt/India                   | BN22X-2E/17-00456-14                  |
| <b>BN35B-05</b> | 17-04364-05 | <b>Israel</b>                 | BN22M-2E/17-00457-14                  |
| <b>BN35B-04</b> | 17-04364-04 | Italy                         | BN19M-2E/17-00364-18                  |
| <b>BN35T-02</b> | 17-04364-09 | Japan                         |                                       |
| <b>BN35A-01</b> | 17-04357-01 | North American                |                                       |
| <b>BN35B-02</b> | 17-04364-02 | Switzerland                   | BN04A-2E/17-00210-11                  |
| <b>BN35B-01</b> | 17-04364-01 | United<br>Kingdom/<br>Ireland | BN19B-2E/BN26D-2E<br>17-00209-18, -19 |

**Table 1-5 Hub Power Cords**

# **Chapter 2**

# **Configuration Requirements**

This chapter describes Memory Channel system and software requirements. Sections include:

- System Configuration Requirements
- Operating System Requirements
- Console Error Messages

# **2.1 System Configuration Requirements**

**Console firmware for all systems must be at 5.0 Rev or higher. Also, some AlphaServer 2000/2100s require upgrades to support Memory Channel.**

## **2.1.1 AlphaServer 800/1000/1000A Requirements**

- Runs OpenVMS or DIGITAL UNIX operating systems.
- For the AlphaServer 1000A, CCMAB adapters must be in PCI slots 11, 12, and 13, the top three slots.

## **2.1.2 AlphaServer 2000/2100 Requirements**

• Check your system for Memory Channel readiness as shown in Example 2-1.

## **Example 2-1 Checking the AlphaServer 2000/2100 for Readiness**

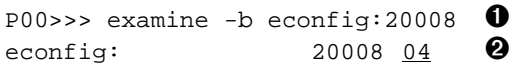

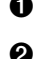

➊ At the console prompt, enter **examine -b econfig:20008**.

➋ If a hexadecimal value of **04** or greater is returned, your I/O module supports Memory Channel.

If your system is not hardware-ready for Memory Channel and you install MC hardware and power up, console error message #1 will result (see Section 2.3). If a value of less than four is displayed, the system requires a hardware upgrade to support Memory Channel. The customer must order the required upgrade (see Table 2-1). Install the upgrade and proceed with installation.

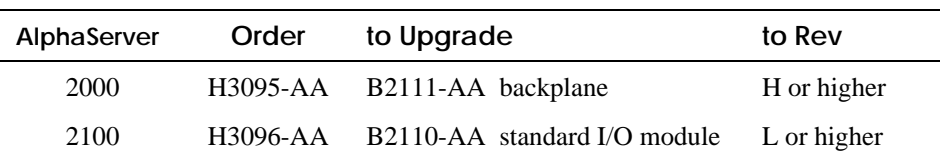

#### **Table 2-1 AlphaServer 2000/2100 Upgrades**

# **2.1.3 AlphaServer 2100A Requirements**

• CCMAB adapter must be installed in one of the bottom four slots (see Figure 1-5). CCMAB adapters may not be installed in slots 0 through 3 or at power-up Memory Channel console error message #3 will result (see Section 2.3).

# **2.1.4 AlphaServer 4000/4100 Requirements**

Under DIGITAL UNIX V4.0F with TruCluster Software V1.6

- For a single-channel configuration, the CCMAB adapter may be in any PCI slot.
- For a redundant configuration, the second CCMAB adapter must be on the same PCI bus as the first adapter, and in a higher slot number than the first adapter.

Under OpenVMS Version 7.1-1H2 or higher

• The CCMAB adapter(s) may be in any PCI slot.

## **2.1.5 AlphaServer 8200/8400 Requirements**

- In a DWLPA, CCMAB adapters must be installed in PCI slots 0 through 7. No slot restrictions in the DWLPB.
- Under DIGITAL UNIX with multi-channel configurations, both CCMAB adapters must be in the same DWLPA/DWLPB card cage.
- Under OpenVMS with multi-channel configurations, only one CCMAB adapter may be in a DWLPA. You may have two CCMABs in a DWLPB, one in a DWLPA and one in a DWLPB, or one CCMAB in each of two DWLPAs.

## **2.1.6 Additional AlphaServer Requirements**

For a current list of all supported systems, refer to the *DIGITAL Systems and Options Catalog.* Check your Memory Channel release notes for any additional requirements.

# **2.2 Operating System Requirements**

**Using console commands, check that MC diagnostic commands are supported in each system console. If they are not, update the console firmware.**

# **2.2.1 DIGITAL UNIX Requirements**

- Version 4.0F and TruCluster V1.6.
- When installing the DIGITAL UNIX TruCluster Software, each system must have a KZPSA SCSI adapter and shared SCSI devices.
- Unique SCSI ID, cable length limitations, and required slots are described in the TruCluster Software *Hardware Configuration* guide.

## **2.2.2 OpenVMS Requirements**

- Version 7.1-1H2 or higher.
- Each system must have an adapter (CI, DSSI, SCSI) for booting a system disk. The expected configurations are a shared-SCSI bus, or a CI device with HSJ disk servers.

*For more information:*

 *Section 1.3, CCMAB Adapter* TruCluster Software *Hardware Configuration Guidelines for OpenVMS Cluster Configurations*

# **2.3 Console Error Messages**

**At power-up, the console checks the hardware revision levels of the system required for MC clusters. If the system hardware does not support MC clusters, the console will report one of three error messages.**

#### **Example 2-2 Error Messages at Power-Up**

 $\circ$ \*\*\*\*\*\*\*\*\*\*\*\*\*\*\*\*\*\*\*\*\*\*\*\*\*\*\*\*\*\*\*\*\*\*\*\*\*\*\*\*\*\*\*\*\*\*\*\*\*\*\*\*\*\*\* \*\* Memory Channel hardware requirement ERROR # 1 \*\* \*\* See release notes, or Memory Channel User's Guide \*\* \*\*\*\*\*\*\*\*\*\*\*\*\*\*\*\*\*\*\*\*\*\*\*\*\*\*\*\*\*\*\*\*\*\*\*\*\*\*\*\*\*\*\*\*\*\*\*\*\*\*\*\*\*\*\*  $(2)$ \*\*\*\*\*\*\*\*\*\*\*\*\*\*\*\*\*\*\*\*\*\*\*\*\*\*\*\*\*\*\*\*\*\*\*\*\*\*\*\*\*\*\*\*\*\*\*\*\*\*\*\*\*\*\* \*\* Memory Channel hardware requirement ERROR # 2 \*\* \*\* See release notes, or Memory Channel User's Guide \*\* \*\*\*\*\*\*\*\*\*\*\*\*\*\*\*\*\*\*\*\*\*\*\*\*\*\*\*\*\*\*\*\*\*\*\*\*\*\*\*\*\*\*\*\*\*\*\*\*\*\*\*\*\*\*\*  $(3)$ \*\*\*\*\*\*\*\*\*\*\*\*\*\*\*\*\*\*\*\*\*\*\*\*\*\*\*\*\*\*\*\*\*\*\*\*\*\*\*\*\*\*\*\*\*\*\*\*\*\*\*\*\*\*\* \*\* Memory Channel hardware requirement ERROR # 3 \*\* \*\* See release notes, or Memory Channel User's Guide \*\* \*\*\*\*\*\*\*\*\*\*\*\*\*\*\*\*\*\*\*\*\*\*\*\*\*\*\*\*\*\*\*\*\*\*\*\*\*\*\*\*\*\*\*\*\*\*\*\*\*\*\*\*\*\*\* Internal test of MC module logic is not done during power-up.

- ➀ **For AlphaServer 2000/2100:** An upgrade is needed; see Table 2-1.
- ➁ **For AlphaServer 8200/8400:** Check that the CCMAB is in DWLPA/DWLPB slots 0 through 7. If the error message persists, an upgrade is needed.
- ➂ **For AlphaServer 2100A:** Check your CCMAB modules. They must be installed before the bridge, in the bottom four slots.

The **show configuration** console command can be used to confirm that the CCMAB modules are reporting to the system console. The **show version** command reports the installed console firmware revision level.

The MC diagnostics, **mc\_cable** and **mc\_diag**, check most of the logic of the MC hardware. These two diagnostics are invoked only at the system console and do not execute during power-up. See Section 4.2, Troubleshooting with mc\_diag, and Section 4.3, Troubleshooting with mc\_cable, in your *Memory Channel User's Guide.*

The diagnostics check the cables (see Section 4.4, Cable Troubleshooting, of your *Memory Channel User's Guide*.

Registers specific to MC can be read from console level, and these registers report errors in the system error log. Each operating system supporting Memory Channel has an error log. DECevent is designed for field service engineers to analyze the system error log. See Chapter 3, Troubleshooting, and Chapter 4, Memory Channel Subsystem Configurations and DECevent.

# **Chapter 3**

# **Troubleshooting**

This chapter describes basic Memory Channel troubleshooting procedures, using diagnostics and the system's error log. Topics covered include:

- Overview
- Error Logging
- MC Registers and Address Space Allocation
	- Link Control and Status Register (LCSR)
	- MC Error Register (MCERR)
	- MC Port Register (MCPORT)
	- Module Configuration Register (MODCFG)
	- Port Online State Register (POS)
	- CI Receive (from MC) Base Address Register (PRBAR)
	- Configuration Longword 10h
		- MC Transmit Base Address Register (CFG10H)
	- Configuration Longword 30h Expansion ROM Base Address Register (CFG30H)

*For more information***:** Your AlphaServer system's *User's Guide* Your AlphaServer system's *Service Information*

# **3.1 Overview**

**In addition to the physical installation of the hardware, you can check three main areas where troubleshooting information is collected.**

#### **Figure 3-1 Troubleshooting Overview**

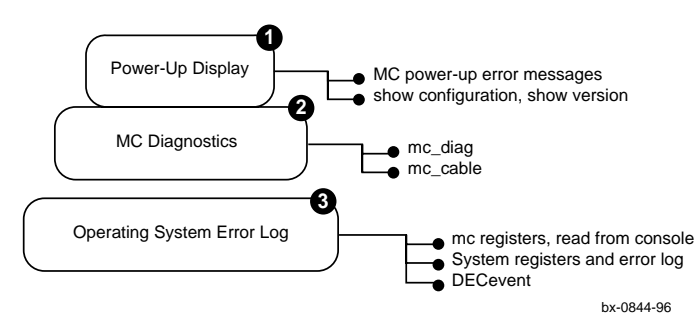

➊ At power-up, the console checks the hardware revision levels required for MC clusters. If the system hardware does not support MC clusters, the console will report one of three error messages (see Section 2.3, Console Error Messages). Internal test of MC module logic is not done during power-up.

The **show configuration** console command can be used to confirm that the CCMAB modules are reporting to the system console. The **show version** command reports the installed console firmware revision level.

 $\bullet$  The **mc** cable and **mc** diag diagnostics, which check most of the logic of the MC hardware, are invoked only at the system console and do not execute during power-up. See Sections 4.2 and 4.3 for troubleshooting with mc\_diag and mc\_cable and Section 4.5, Cable Troubleshooting, of the *Memory Channel User's Guide.*

➌ Registers specific to MC can be read from console level, and these registers report errors in the system error log. Each operating system supporting Memory Channel has an error log. DECevent is designed for Compaq field service to analyze the system error log. See Section 4.7, Operating System Errors, of the *Memory Channel User's Guide*, and Section 3.3, Error Logging, Section 3.4, Reading Memory Channel Registers, and Section 3.5, MC Registers and Address Space Allocation of this manual for more information. After booting, run the System Verification Software, see Appendix B.

# **3.2 Error Logging**

**This section describes the format and content of the PCI Memory Channel adapter error event entry and an overview of the DECevent utility, which can be used to diagnose problems associated with Memory Channel hardware.**

# **3.2.1 Error Log Overview**

Using the general format described in this document, device drivers and operating system (platform-specific) code log errors detected and reported by PCI Memory Channel adapters. The complete event log entry comprises operating system event log header information followed by the PCI Memory Channel adapter specific information. The remaining event log entry contains operating system specific information, if required.

The event log entry contains information necessary to identify the source (node, PCI bus, adapter/FRU) of the fault. FRU replacement will depend on the engineer understanding the error log output and general knowledge of the system configuration.

# **Figure 3-2 General Event Log Entry Format**

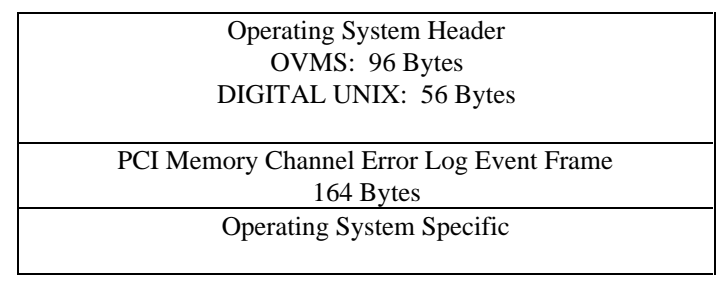

## **3.2.2 DECevent Overview**

DECevent is a rules-based hardware fault management diagnostic tool that provides error event translation. During translation, the binary portion of an event log is transformed into readable text. This is known as Bit-to-Text translation (BTT). These events can then be displayed on the screen or printed.

Using DECevent allows Compaq and its customers to be proactive rather than reactive concerning maintenance issues. Customers can be notified of an upcoming problem and thereby schedule maintenance for minimal impact or downtime.

DECevent has the ability to update the knowledge libraries, as new products become available. Knowledge Library (KNL) updates are inclusive of all previous KNL information.

For more information on DECevent, including installation procedures and commands, use the WWW DECevent home page at http://www.service.digital.com/DECevent **/**

## **3.2.3 Memory Channel Adapter Event Report Generation Using DECevent**

DIGITAL UNIX logs Memory Channel 1 adapter errors as "Adapter Type Errors" (entry type 105). For Memory Channel 2, adapter errors are logged as "Controller Type Errors" (entry type 104). To select MC adapter event log entries for DECevent translation report generation, enter the appropriate command:

On DIGITAL UNIX systems:

```
dia -i osf_entry=104 (MC2)
dia -i osf_entry=105 (MC1)
```
On OpenVMS systems:

**For more information:**

\$diagnose/translate/include=mca0 mcb0

If other types of adapter errors are in the event log, they are also included in the report. Example 3-1 is a sample DECevent report from a DIGITAL UNIX Memory Channel adapter error event entry. Example 3-2 is an OpenVMS example. The DECevent report is described in the sections that follow.

> DECevent Documentation http://www.service.digital.com/DECevent/

# **3.2.4 DECevent Diagnosis Using the MC Error Event Entry**

Information from the MC error event entry is displayed in the report in three places:

- The first section displays entry header information that identifies the system, event type, and timestamp.
- The second section (PCI Dev Config Data) displays PCI device configuration header information and displays the state of the PCI bus portion of the MC adapter. The contents of PCI bus control and status registers are displayed in this section of the report. These fields display the state of PCI bus-related error flags.
- The third section of the report (MC Adapter CSRs) displays the CCMAB adapter's control and status registers and displays the state of the Memory Channel portion of the adapter and any errors detected during Memory Channel interrupts. The significant Memory Channel error flags in the Link Control and Status Register (LCSR) and MC Error Register (MCERR) are displayed in this section of the report.

Asserted errors in PCI Control Register bits and PCI Status Register bits usually indicate a problem between the CCMAB adapter and the PCI bus. Check the event log for any error event entries logged by other PCI devices in the same time frame that might be related and assist in isolating the fault.

Asserted errors in the Link Control and Status Register and MC Error Register fields indicate a problem on the Memory Channel portion of the adapter. Depending on the specific error condition, the fault may be isolated to the reporting CCMAB adapter, the link cable, the associated hub linecard, or the hub. Check the system event logs of the other nodes in the cluster for any additional MC error event entries that may have been logged in the same time frame.

The DECevent report is divided into three sections:

➊ Section 1 displays entry header information, identifying the system, timestamp, and event type.

#### **Example 3-1 DECevent Report Sample (DIGITAL UNIX)**

\*\*\*\*\*\*\*\*\*\*\*\*\*\*\*\*\*\*\*\*\*\*\*\*\*\*\*\* ENTRY 7 \*\*\*\*\*\*\*\*\*\*\*\*\*\*\*\*\*\*\*\*\*\*\*\*\*\*\*\*\*\* Logging OS **1** 2. Digital UNIX System Architecture 2. Alpha System Architecture 2.<br>
Event sequence number 7. Event sequence number 7.<br>Timestamp of occurrence 15-AUG-1998 15:50:34 Timestamp of occurrence 15-AUG-1<br>Host name 15:50:350:350:350:350:40  $H$ ost name System type register x00000018 AlphaServer 2000A or 2100A Number of CPUs (mpnum) x00000002 CPU logging event (mperr) x00000000 Event validity  $1. 0/5$  claims event is valid<br>Event severity 3. High Priority Event severity 3. High Priority<br>Entry type 104. Device Contr 104. Device Controller Type Errors ---- Device Profile ---- Unit 0 Product Name  $\blacksquare$  Memory Channel System Vendor Vendor DIGITAL Subpacket Revision: x0001 PCI Frame Size: x000000A4

➋ Section 2 displays PCI device configuration header information, displaying the state of the PCI bus portion of the MC adapter. The contents of the PCI bus control and status registers are displayed.

## **Example 3-1 DECevent Report Sample (DIGITAL UNIX) (Continued)**

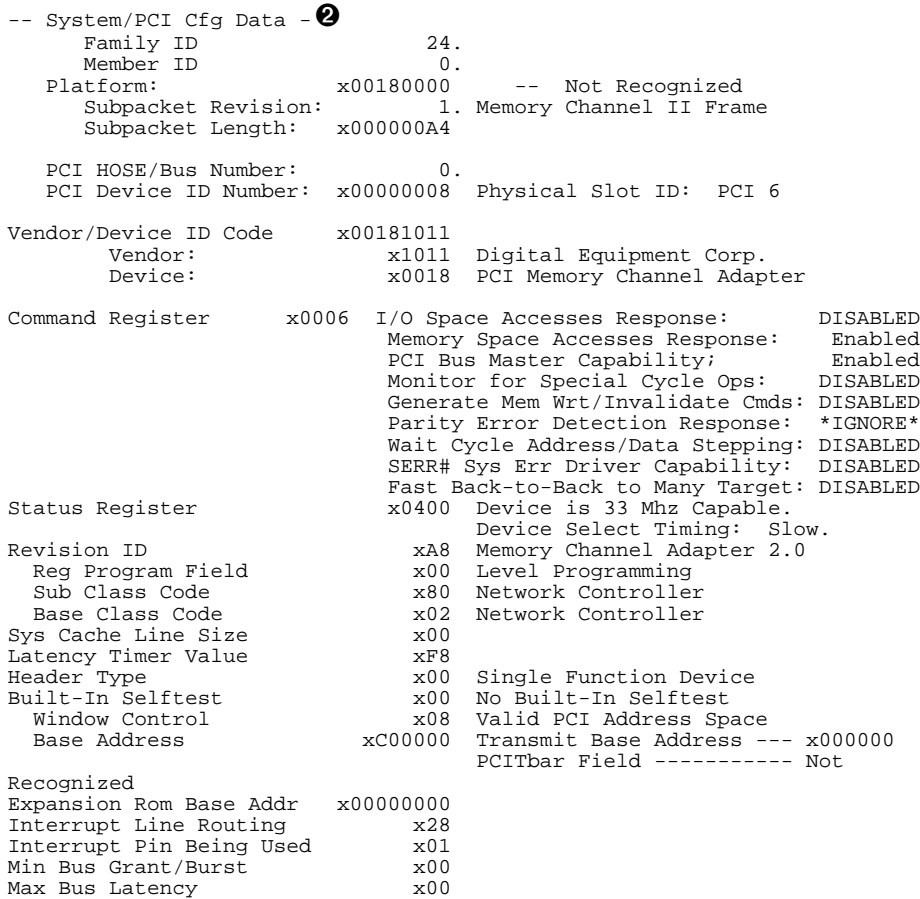

➌ Section 3 displays the state of the Memory Channel portion of the adapter and any errors detected during Memory Channel transactions. LCSR, MCERR, and MCPORT error flags are displayed.

# **Example 3-1 DECevent Report Sample (DIGITAL UNIX) (Continued)**

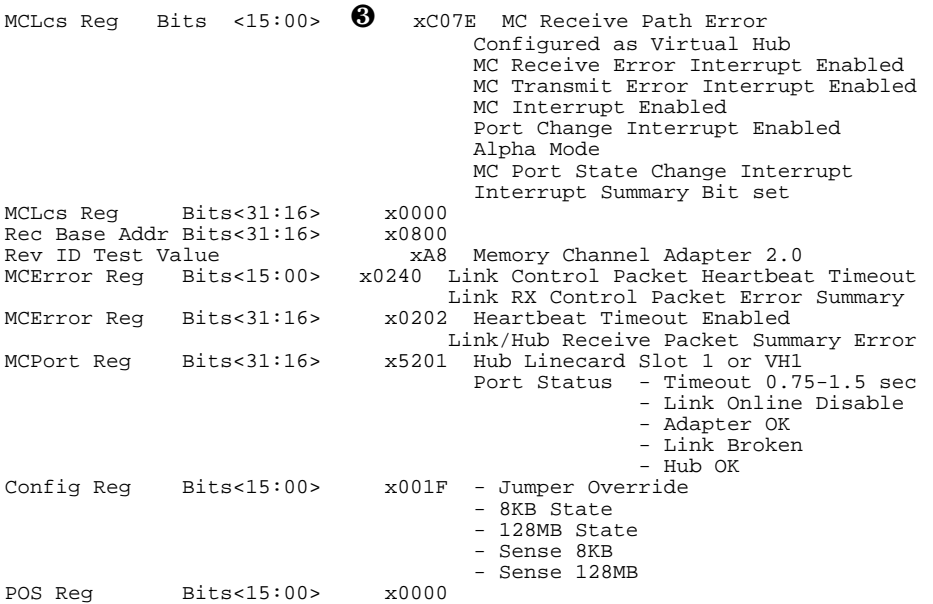

➊ Section 1 displays entry header information, identifying the system, timestamp, and event type.

#### Example 3-2 DECevent Report Sample (OpenVMS)<sup>1</sup>

\*\*\*\*\*\*\*\*\*\*\*\*\*\*\*\*\*\*\*\*\*\*\*\*\*\*\*\* ENTRY 3 \*\*\*\*\*\*\*\*\*\*\*\*\*\*\*\*\*\*\*\*\*\*\*\*\*\*\*\*\*\*\*\* Logging OS **1.** OpenVMS<br>
System Architecture 2. Alpha<br>
OS version H7.1-1H1 System Architecture<br>OS version OS version  $\begin{array}{ccc}\n 0\text{S} & \text{version} & \text{H7.1-1H1} \\
 \text{Event sequence} & \text{I1} & \text{S.} & \text{O3-SEP-1998} & 14:18:37 \\
 \text{Time since reboot} & & & 0 & \text{Day(s)} & 0:18:44 \\
 \text{Host name} & & & & \text{SABL05}\n \end{array}$ System Model **AlphaServer 4000 5/400 4MB** Entry type 98. Asynchronous Device Attention ---- Device Profile ----

Unit SABL05\$MCA0<br>Product Name Memory Chann

Memory Channel Adapter

 $\frac{1}{1}$ DIAGNOSE/TRANSLATER/INCLUDE=MCA0

➋ Section 2 displays PCI device configuration header information, displaying the state of the PCI bus portion of the MC adapter. The contents of the PCI bus control and status registers are displayed.

## Example 3-2 DECevent Report Sample (OpenVMS)<sup>1</sup>  **(Continued)**

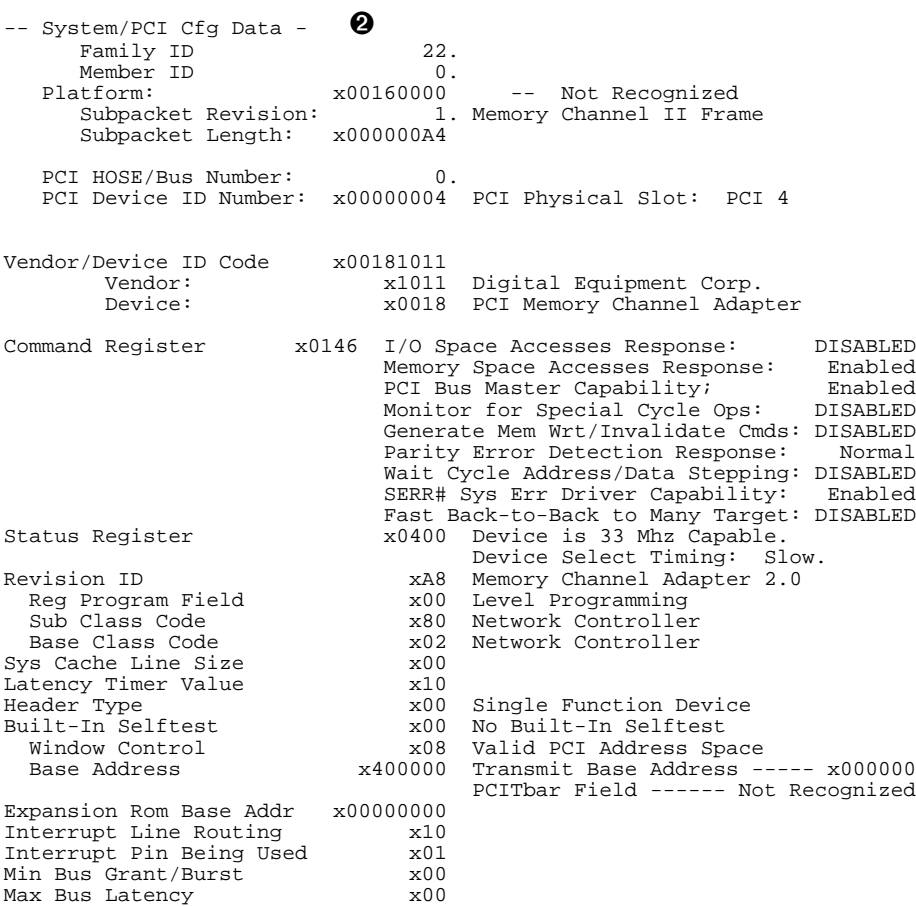

 $\frac{1}{1}$ DIAGNOSE/TRANS/INCLUDE=ATTEN ERRLOG.OLD;-2

➌ Section 3 displays the state of the Memory Channel portion of the adapter and any errors detected during Memory Channel transactions. LCSR and MCERR error flags are displayed.

## **Example 3-2 DECevent Report Sample (OpenVMS) (Continued)**

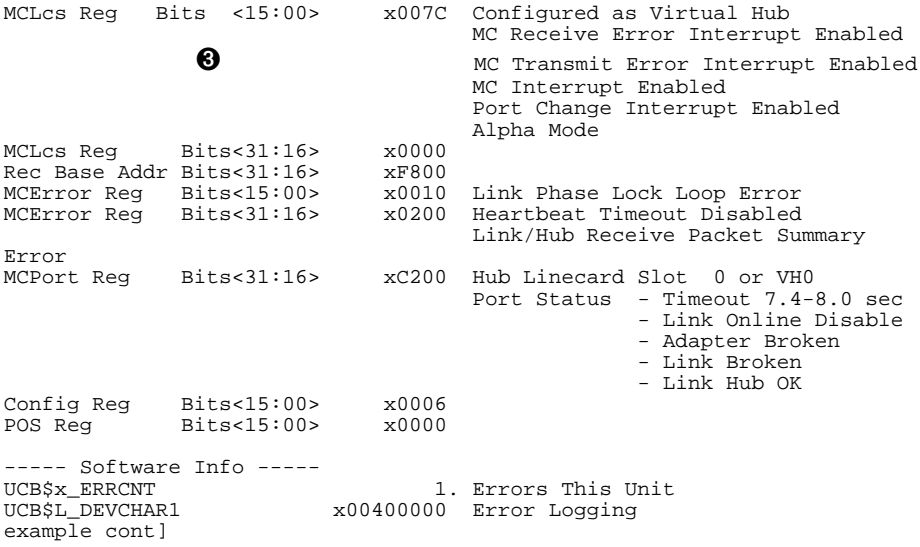

## **3.2.5 Fault Isolation**

The error event reports, produced by the DECevent utility, will assist in isolating faults within the Memory Channel subsystem to a field-replaceable unit. In most cases, the event log of all nodes in the cluster should be examined using DECevent to determine the suspect FRU and the appropriate repair action. The log should also be checked for other potentially related PCI device entries to determine whether the problem is associated with the MC adapter, other PCI devices, bus bridges, or the PCI interconnect.

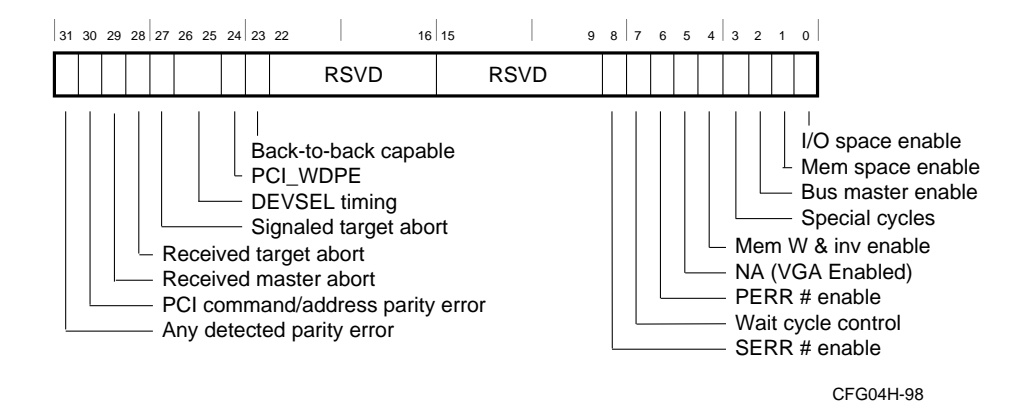

# **3.2.6 PCI Status and Control Register (CFG04H)**

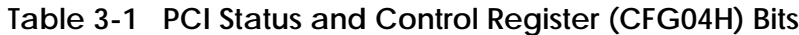

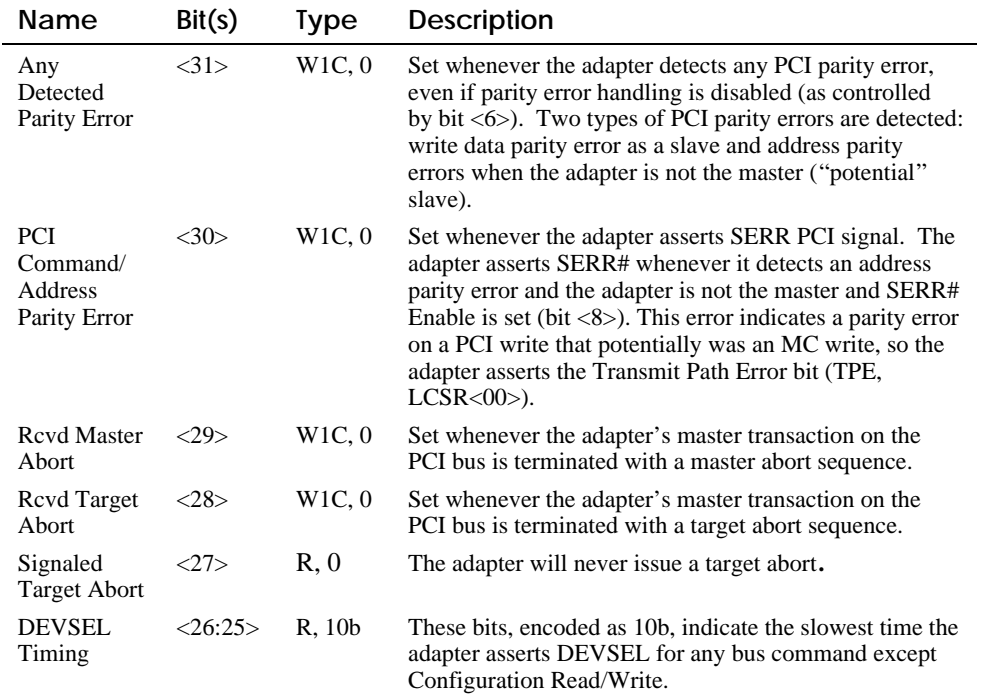

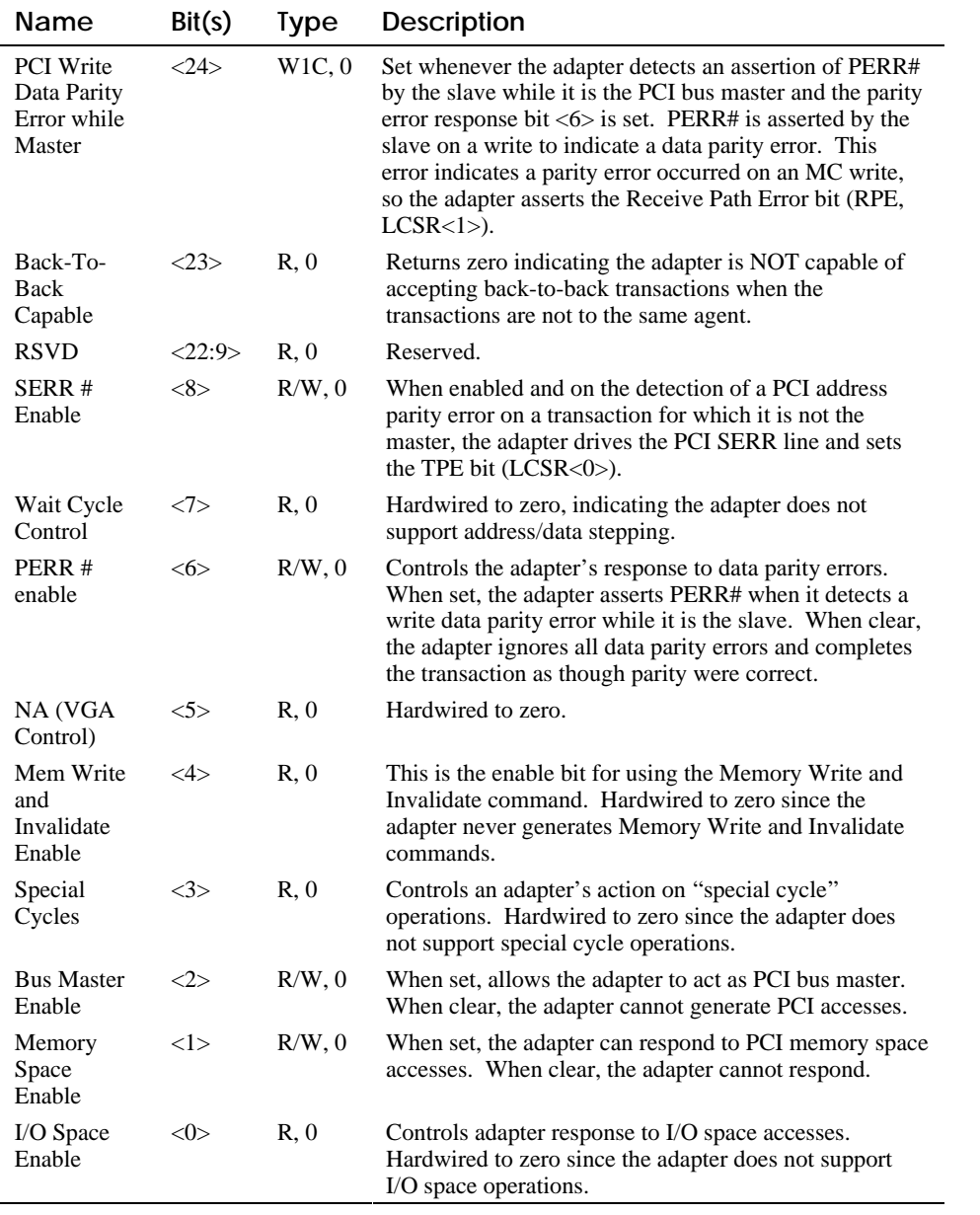

## **Table 3-1 PCI Status and Control Register (CFG04H) Bits (Continued)**

# **3.2.7 PCI Specific Problems**

## **Detected Address Parity Error (PCI Bus Status Bits 31 & 30)**

The adapter detected a PCI address parity error while not the master. The source of the bad address may be the source device (PCI bridge or another adapter), bus backplane, or the CCMAB bus adapter that detected and reported the error.

#### **Fault Isolation Hints:**

#### For three or more functioning devices on the bus (including the CCMAB and bus bridge):

At least one other device will also have detected and reported this error if the fault is associated with the source device or bus backplane. If there are multiple occurrences of the error reported by the same devices with the exception of one, then the one device that has not reported this error is the source of the bad address and should be replaced.

If the CCMAB is the only device reporting this error (multiple occurrences), then replace the CCMAB module. If the event log indicates that all devices on the bus have reported this error at least once, then the bus backplane is suspect and should be replaced if this pattern of errors continues.

#### For two functioning devices (CCMAB and bus bridge):

If the event log indicates that CCMAB module is the only device reporting this error, then either the CCMAB module or the bus bridge is defective.

If the event log indicates that both the bus bridge and CCMAB have reported this error at least once, then the bus backplane is suspect and should be replaced if this pattern of errors continues.

#### **PCI Detected Write Data Parity Error (PCI Bus Status Bit 31 and Bit 30=0)**

The adapter detected a PCI write data parity error while a slave. The source of the bad data may be the source device (PCI bus bridge or another adapter) PCI bus backplane, or the CCMAB bus adapter that detected and reported the error.

#### **Fault Isolation Hints:**

Check for a PCI error entry in the same time frame from another device on the same bus indicating a "PCI Write Data Parity Error While Master. " Such an entry identifies the initiator (master) device and source of the data.

For three or more functioning devices on the bus (including the CCMAB and bus bridge):

If other devices on the bus report the same error condition along with associated entries from the same initiator device indicating a "Data Parity Error While Master, " then replace that device.

If the CCMAB is the only device reporting this error (multiple occurrences), then replace the CCMAB module.

If the event log indicates that all devices on the bus have reported this error at least once, then the bus backplane is suspect and should be replaced if this pattern of errors continues.

For two functioning devices (CCMAB and bus bridge):

If the event log indicates that CCMAB module is the only device reporting this error, then either the CCMAB module or the bus bridge is defective.

If the event log indicates that both the bus bridge and CCMAB have reported this error at least once, then the bus backplane is suspect and should be replaced if this pattern of errors continues.

#### **Received Master Abort (PCI Bus Status Bit 29)**

The CCMAB adapter terminated the PCI bus transaction with a master abort sequence indicating that no target device claimed the transaction.

#### **Fault Isolation Hints:**

Check for a pattern of other devices on this bus reporting the same error with the exception of one. The software could be sending a nonexistent address.

## **Received Target Abort (PCI Bus Status Bit 28)**

The CCMAB adapter terminated the PCI bus transaction due to a signaled target abort, indicating the target either detected a fatal error or will never be able to respond to the transaction.

#### **Fault Isolation Hints:**

Check for other devices on this bus reporting an error in the same time frame.

## **PCI Write Data Parity Error While Master (PCI Bus Status Bit 24)**

The CCMAB adapter detected the assertion of PERR# by the target (slave) device while it was PCI bus master. This indicates that the target device detected a data parity error on a write from the CCMAB adapter (MC write receive). This would typically indicate a problem on the PCI side of the CCMAB.

#### **Fault Isolation Hints:**

There should be an associated error log entry from the target device indicating a "Write Data Parity Error. "

For three or more functioning devices on the bus (including the CCMAB and bus bridge):

If other devices on the bus report the same error condition along with associated entries from the same target device indicating a "Write Data Parity Error, " then replace that device.

If the CCMAB is the only device reporting this error (multiple occurrences and multiple target devices), then replace the CCMAB module.

If the event log indicates that all devices on the bus have reported this error at least once, then the bus backplane is suspect and should be replaced if this pattern of errors continues.

For two functioning devices (CCMAB and bus bridge):

If the event log indicates that the CCMAB module is the only device reporting this error, then either the CCMAB module or the bus bridge is defective.

If the event log indicates that both the bus bridge and CCMAB have reported this error at least once, then the bus backplane is suspect and should be replaced if this pattern of errors continues.

# **3.3 MC Registers and Address Space Allocation**

Conventions used in register descriptions and in references to bits and fields are as follows:

- Registers are referred to by their mnemonics, such as **MCERR** register for the **Memory Channel Error Register**.
- Bits and fields are enclosed in angle brackets (for example, bit **<31>** and bits **<31:16>)**. Bits are usually specified by their numbers or names enclosed in angle brackets adjacent to the register mnemonic, such as **CFG10<31:27>** or **CFG10<PTBAR>,** which are equivalent designations.
- The **Type** column entry of a register description table may include the initialization value of the bits. For example, entry "R/W, 0" indicates a read/write bit that is initialized to 0.

The following abbreviations are used to indicate the access type of the bit(s):

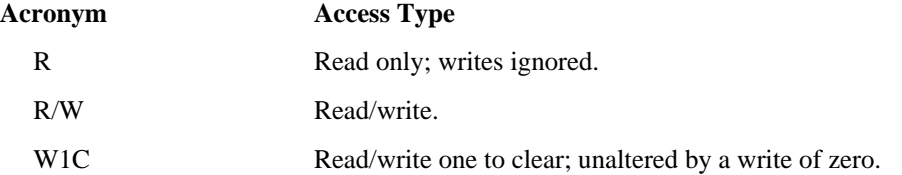

Nine registers are useful in diagnosing Memory Channel problems. Six of these (LCSR, MCERR, MCPORT, PRBAR, CONFIG, and POS) reside in the PCI Transmit Window (see Table 3-2) and three (CFG04H, CFG10H, and CFG30H) in PCI Configuration Space.

#### **Table 3-2 PCI Transmit Window Address Allocation**

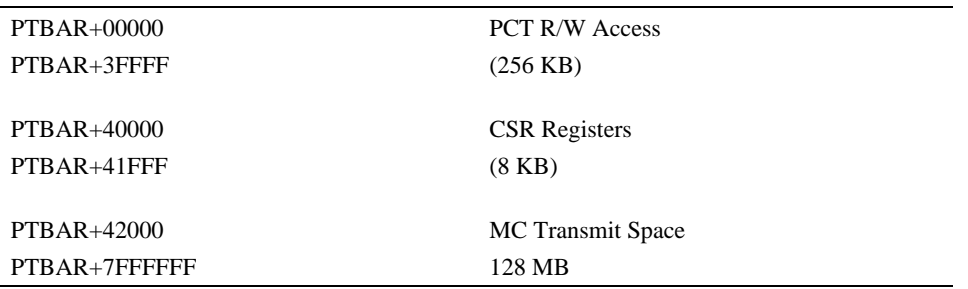
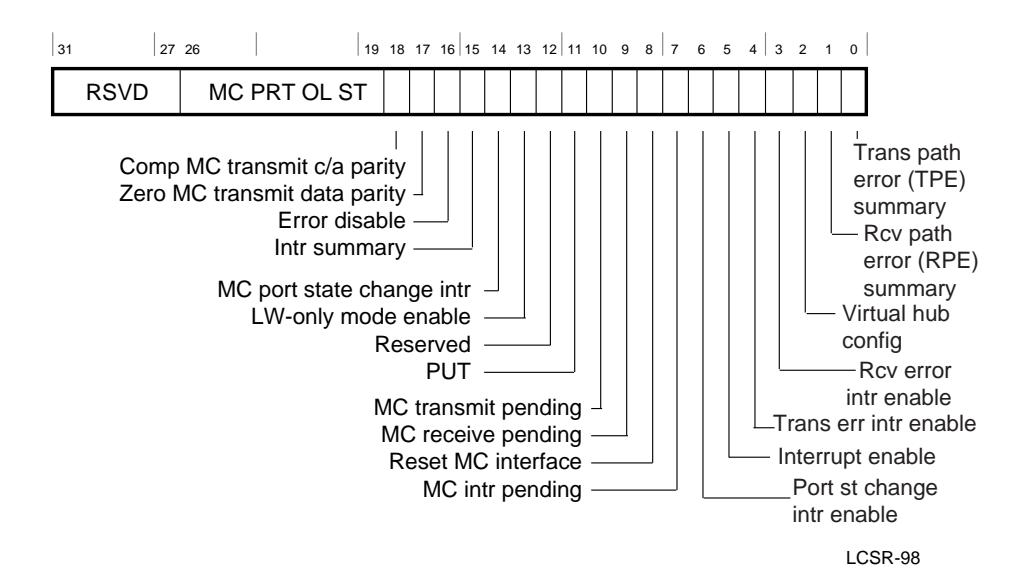

# **3.3.1 Link Control and Status Register (LCSR)**

**Table 3-3 LCSR Register (PTBAR + 40000) Bits**

| Name                                                     | Bit        | Type      | <b>Description</b>                                                                                                    |
|----------------------------------------------------------|------------|-----------|----------------------------------------------------------------------------------------------------|
| <b>RSVD</b>                                              | $<$ 31:27> | R.0       | Read as zeros.                                                                                                    |
| <b>MC</b> Port<br><b>Online State</b><br>$-$ Nodes [7:0] | <26:19>    | R.0       | This field is a shadowed subset of the POS register. In hub-<br>based systems, this field reflects the state of the MC port<br>online state of all nodes in the cluster. A '1' indicates the<br>port at the corresponding node ID is in the "Link Online"<br>state; a '0' indicates it is not in the "Link Online" state. In<br>virtual hub systems this field is undefined. |
| <b>RSVD</b>                                              | <18:16>    | $R/W$ , 0 | Reserved.                                                                                                    |
| Interrupt<br>Summary                                     | <15>       | R, 0      | This bit represents the logical OR of all interrupting<br>conditions from this adapter. TPE interrupt; RPE interrupt;<br>MC interrupt and MC port state change interrupt.                                                                                                    |

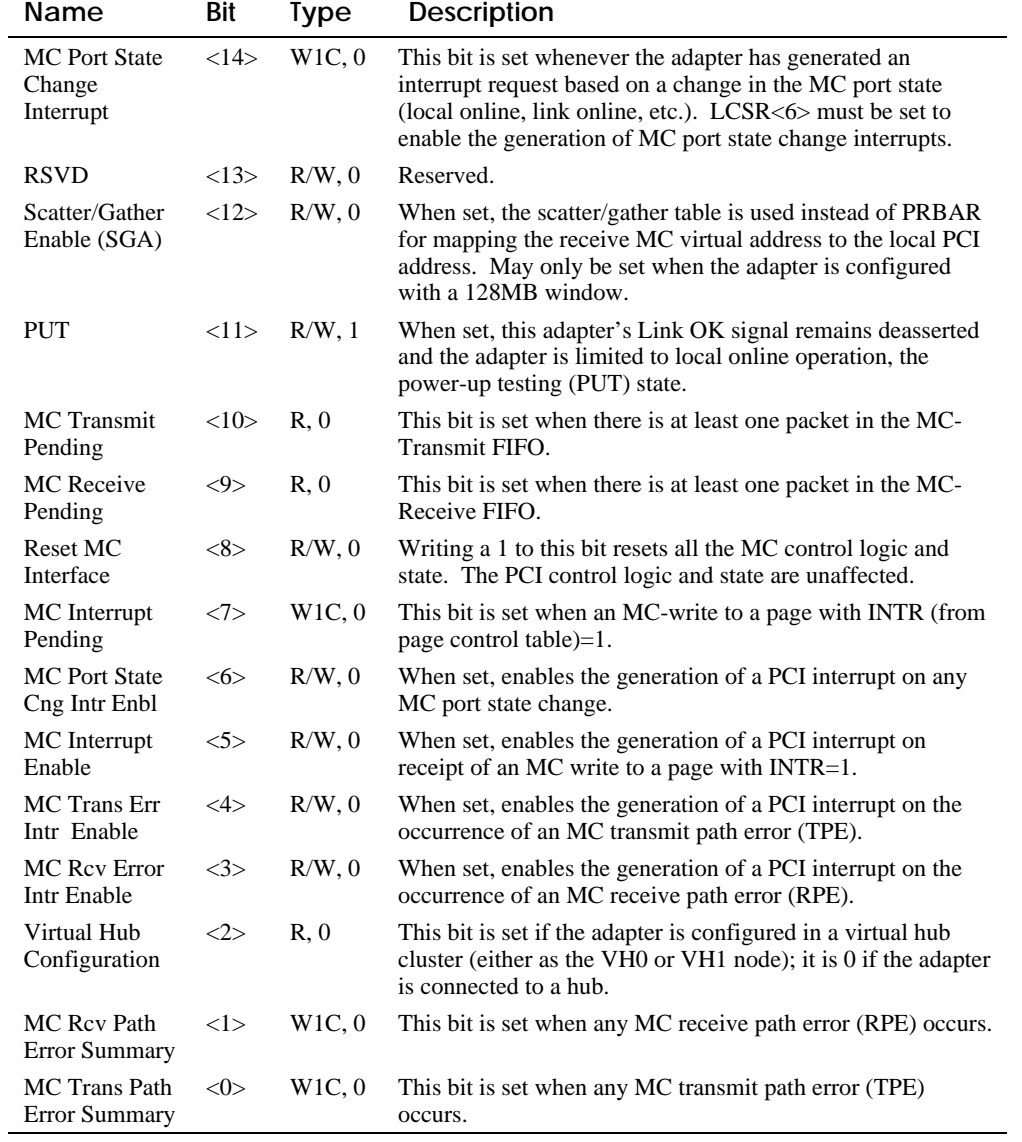

# **Table 3-3 LCSR Register (PTBAR + 40000) Bits (Continued)**

# **3.3.2 MC Error Register (MCERR)**

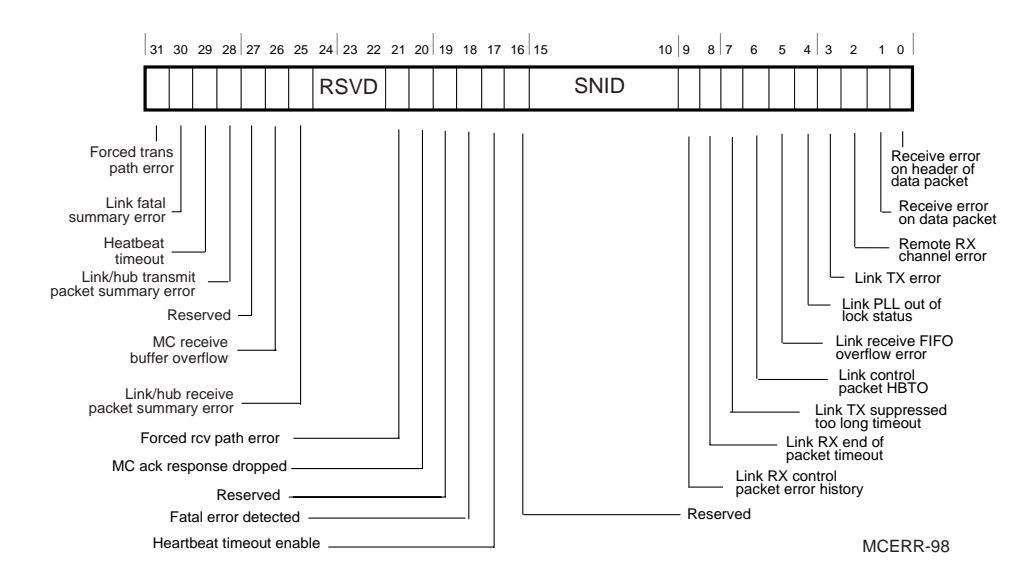

**Table 3-4 MCERR Register (PTBAR + 41000) Bits**

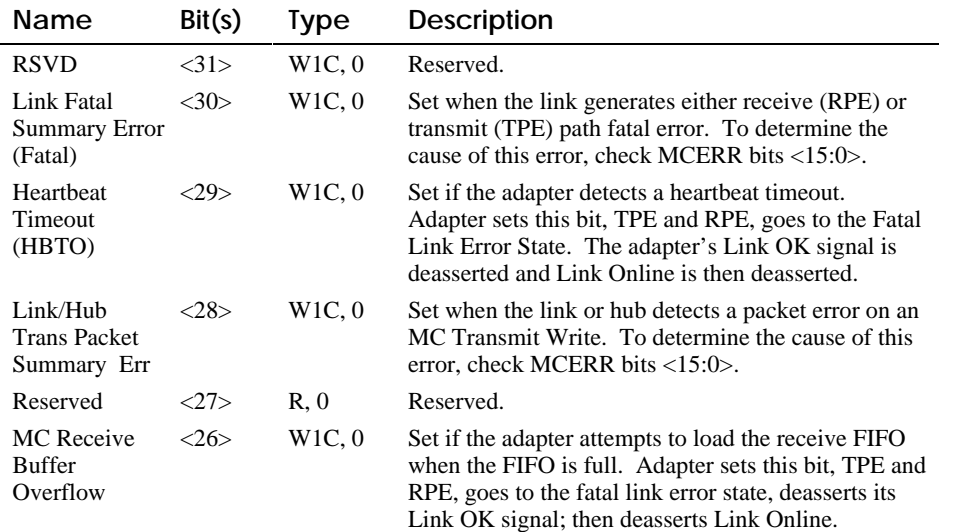

| Name                                                                                      | Bit(s)  | <b>Type</b> | <b>Description</b>                                                                                                    |  |
|-------------------------------------------------------------------------------------------|---------|-------------|----------------------------------------------------------------------------------------------------|--|
| Link/Hub<br>Receive<br>Packet<br>Summary<br>Error                                         | <25>    | W1C, 0      | Set whenever the link or hub detects a receive path error<br>(RPE) on an MC receive packet. To determine the cause<br>of this error, check MCERR bits <15:0>. Response: The<br>bit is set, RPE $(LCSR<01)$ is set, the packet is marked<br>bad and flushed.                                                                                                    |  |
| Reserved                                                                                  | <24:21> |             | Reserved. Bit<24> = R, 0. Bit<23>=W1C, 0.<br>Bit<22>=R/W, 0. Bit<21>=W1C, 0.                                                                                                    |  |
| MC ACK<br>Response<br>Dropped                                                             | <20>    | W1C, 0      | Status. A dropped MC ACK response is a permitted<br>event. This bit is implemented to allow the OS to retry.                                                                                                    |  |
| Reserved                                                                                  | <19>    | W1C, 0      | Reserved.                                                                                                    |  |
| Fatal<br>Error                                                                            | <18>    | R, 0        | Set whenever the adapter or the LIC-Link chip detects a<br>fatal error. Following a fatal error, the adapter is taken<br>off-line and must be reset before resuming normal<br>operation. If no other error bits are set, then the fatal<br>error occurred due to a power supply transient.                                                                                                    |  |
| Heartbeat<br>Timeout<br>Enable                                                            | <17>    | $R/W$ , 0   | When set, the adapter logic enforces an HBTO which<br>will force the MC port offline if at least one MC transmit<br>transaction is not generated by the node within the<br>HBTO period. The HBTO period is selected by<br>$MCPORT < 26$ .                                                                                                    |  |
| <b>RSVD</b>                                                                               | <16>    | $R/W$ , 0   | Reserved.                                                                                                    |  |
| SNID*                                                                                     | <15:10> | R, 0        | Source Node Identification (SNID) decode field                                                                                                    |  |
|                                                                                           |         |             | 13<br>12<br>11<br>15<br>14<br>10<br><b>SNID</b><br>$\overline{0}$<br>$\overline{0}$<br>$\overline{0}$<br>$\theta$<br>$\theta$<br>$\theta$<br>0<br>$\boldsymbol{0}$<br>$\overline{0}$<br>$\boldsymbol{0}$<br>$\boldsymbol{0}$<br>$\boldsymbol{0}$<br>1<br>1<br>$\overline{0}$<br>$\overline{0}$<br>$\theta$<br>$\overline{0}$<br>$\mathbf{1}$<br>$\overline{c}$<br>$\mathbf{0}$<br>3<br>$\overline{0}$<br>$\theta$<br>$\overline{0}$<br>$\mathbf{1}$<br>$\mathbf{1}$<br>$\theta$<br>$\theta$<br>$\mathbf{1}$<br>$\overline{0}$<br>$\mathbf{0}$<br>$\Omega$<br>$\mathbf{0}$<br>4<br>$\mathbf{1}$<br>5<br>$\overline{0}$<br>$\overline{0}$<br>$\boldsymbol{0}$<br>$\mathbf{1}$<br>$\mathbf{0}$<br>$\overline{0}$<br>$\mathbf{1}$<br>$\theta$<br>$\Omega$<br>$\mathbf{1}$<br>$\mathbf{0}$<br>6<br>$\mathbf{1}$<br>1<br>7<br>$\theta$<br>$\theta$<br>$\theta$<br>1 |  |
| *NOTE: SNID field only valid when a receiving adapter detects a Receive Path Error (RPE). |         |             |                                                                                                    |  |

**Table 3-4 MCERR Register (PTBAR + 41000) Bits (Continued)**

| Name                                          | Bit(s)        | <b>Type</b> | Description                                                                                                    |
|-----------------------------------------------|---------------|-------------|----------------------------------------------------------------------------------------------------|
| Link RX<br>Control<br>Packet Error<br>History | $<$ 9>        | R, 0        | Indicates an error in the reception of a control packet.<br>Does not, by itself, cause any other error bits to be set. It<br>merely indicates an internal error that has resolved itself<br>without generating an MC error. Cleared by a reset.                                                                                                    |
| Link RX End<br>of Packet<br>Timeout           | <8>           | R, 0        | Indicates that the link received a packet, which is too long,<br>and now out of sync. Filters the bad packet, sets<br>LCSR<1,0> (RPE/TPE), MCERR bits <30> and <18><br>(fatal error), and takes the node offline.                                                                                                    |
| Link TX<br>Suppressed<br>Too Long<br>Timeout  | <7>           | R, 0        | When set, indicates a failure in the link's remote FIFO<br>flow control mechanism. Sets LCSR<1,0> (RPE/TPE),<br>MCERR bits <30> and <18> (fatal error), and takes the<br>node offline.                                                                                                    |
| Link Control<br>Packet<br><b>HBTO</b>         | 55            | R, 0        | When set, indicates the link's internal control packet<br>communication facility has failed. Sets LCSR<1,0><br>(RPE/TPE), MCERR bits <30> and <18> (fatal error), and<br>takes the node offline.                                                                                                    |
| Link Receive<br>FIFO Ovrflw<br>Error          | $<$ 5>        | R, 0        | When set, indicates a fatal error in the link's local RX<br>FIFO flow control mechanism. Sets LCSR<1,0><br>(RPE/TPE) and bits $\langle 30 \rangle$ and $\langle 8 \rangle$ (fatal error).                                                                                                    |
| Link PLL<br>Out of Lock<br><b>Status</b>      | 4>            | R, 0        | Indicates, dynamically, the current lock status of the link's<br>Phase Lock Loop. When set ("out of lock"),<br>LCSR<1,0>(RPE/TPE) is set, MCERR bits <30> and <18><br>(fatal error), and the node is taken offline.                                                                                                    |
| Link TX<br>Error                              | <3>           | R, 0        | Detects two types of errors: (1) the TX FIFO going full,<br>(2) a malformed packet from a packet read from the TX<br>FIFO. If due to the TX FIFO going full, sets LCSR<1,0><br>(RPE/TPE) and bits <30> and <18> (fatal error). If due to<br>a general packet error, sets the link $TPE < 28$ and<br>LCSR<0>. Does not transmit the packet over the cable in<br>either case.                                                                      |
| Remote RX<br>Channel<br>Error                 | <2>           | R, 0        | Indicates special cases of an RX error in the remote node<br>that needed to be reflected back in the sender node as a<br>TPE error. Occurs in a virtual hub system when a<br>loopback request arrives at a remote node with an error.<br>The sender must be notified with a TPE error, otherwise<br>the result would be a missing loopback packet and no error<br>bits would be indicated on the sender node. Sets<br>$LCSR<0>$ and TPE $<28>$ . |
| Recy Err on<br>Data Packet                    | <1>           | R, 0        | Sets LCSR<1> (RPE) and MCERR Register bit<25>.                                                                                                    |
| Recv Err on<br>Header of<br>Data packet       | $<\!\!0\!\!>$ | R, 0        | Sets LCSR<1> (RPE) and MCERR Register bit<25>.                                                                                                    |

**Table 3-4 MCERR Register (PTBAR + 41000) Bits (Continued)**

# **3.3.3 MC Port Register (MCPORT)**

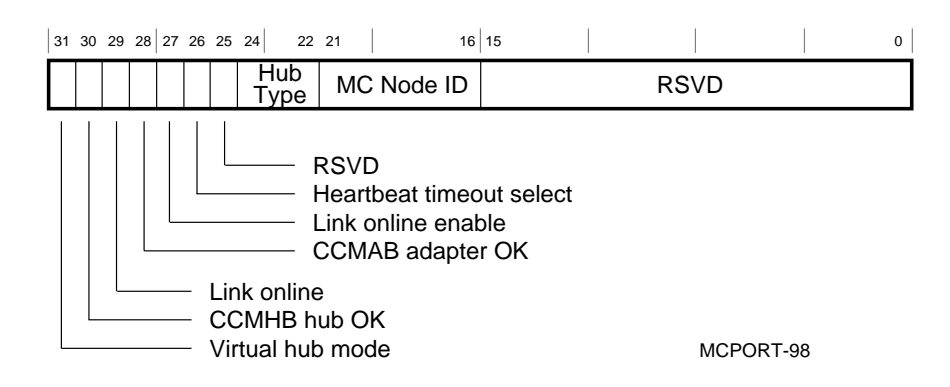

## **Table 3-5 MCPORT Register (PTBAR + 41004) Bits**

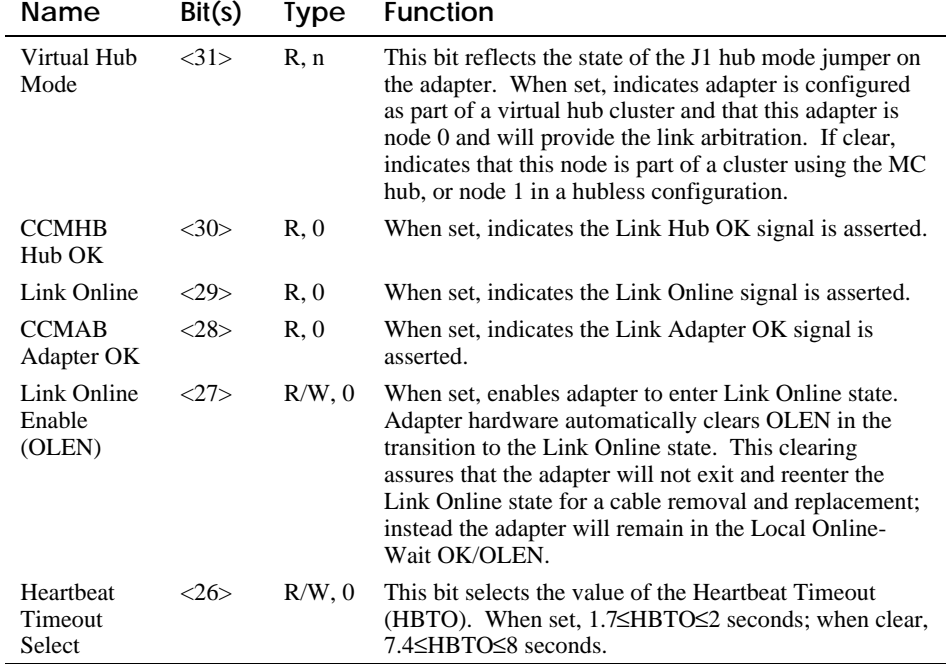

| Name          | Bit(s)  | Type | <b>Function</b>                                                                                                    |
|---------------|---------|------|----------------------------------------------------------------------------------------------------|
| <b>RSVD</b>   | <25>    | R. 1 | Reserved.                                                                                                    |
| Hub<br>Type   | <24:22> | R, 1 | This field powers up to a 00 hex and remains 00 hex in a<br>virtual hub configuration (no loading of this field occurs in<br>a virtual hub system).                                                                                                    |
| MC<br>Node ID | <21:16> | R, n | This field contains the MC node ID used by the MC<br>protocol for transaction routing. The hub assures that each<br>node is assigned a unique node ID based on the physical<br>slot in the hub to which the cable is attached. The 8-node<br>hub assigns node IDs 0 - 7. For a node connected to a hub,<br>this field is loaded from the hub linecard as part of the<br>adapter initialization sequence. In a virtual hub<br>configuration, the virtual hub node VH0 is always<br>assigned node ID 0 and the other node (VH1) is assigned<br>node ID 1. |
|               |         |      | 21 20 19 18 17 16 = 0, Hub linecard 0 or VH0                                                                                                    |
|               |         |      | 21 20 19 18 17 16 = 1, Hub linecard 1 or VH1                                                                                                    |
|               |         |      | 21 20 19 18 17 16 = 2, Hub linecard 2                                                                                                    |
|               |         |      | 21 20 19 18 17 16 = 3, Hub linecard 3                                                                                                    |
|               |         |      | 21 20 19 18 17 16 = 4, Hub linecard 4                                                                                                    |
|               |         |      | 21 20 19 18 17 16 = 5, Hub linecard 5                                                                                                    |
|               |         |      | 21 20 19 18 17 16 = 6, Hub linecard 6                                                                                                    |
|               |         |      | 21 20 19 18 17 16 = 7, Hub linecard 7                                                                                                    |
| <b>RSVD</b>   | <15:0>  | R, 0 | Reserved.                                                                                                    |

**Table 3-5 MCPORT Register (PTBAR + 41004) Bits (Continued)**

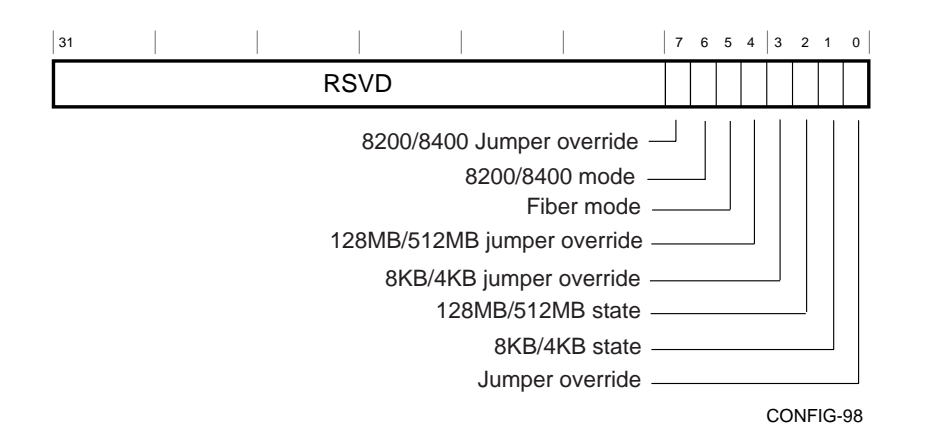

# **3.3.4 Module Configuration Register (MODCFG)**

**Table 3-6 Module Configuration Register (MODCFG) Bits**

| Name                                  | <b>Bits</b>   | <b>Type</b> | <b>Description</b>                                                                                                    |
|---------------------------------------|---------------|-------------|----------------------------------------------------------------------------------------------------|
| <b>RSVD</b>                           | <31:8>        | n, 0        | Reserved.                                                                                                    |
| 8200/8400<br>Jumper<br>Override       | <7>           | $R/W$ , 0   | When set, and the Jumper Override bit $<0>$ is set, the<br>adapter will be forced to 8200/8400 mode.                                                                                                    |
| 8200/8400<br>Mode                     | <6>           | R, 0        | When set, the adapter is in 8200/8400 mode, increasing<br>8200/8400 bandwidth up to 20MB/s.                                                                                                    |
| Fiber Mode                            | 5>            | R, 0        | When set, the fiber mode jumper is installed and the<br>module is in fiber mode.                                                                                                    |
| 128MB/<br>512MB<br>Jumper<br>Override | $<$ 4>        | R, 0        | When set, and the Jumper Override bit $<0>$ is set, the<br>adapter window size will be 128MB. When set, and the<br>Jumper Override bit<0> is cleared, the adapter window<br>size will match the jumper. |
| 8KB/<br>4KB<br>Jumper<br>Override     | <3>           | $R/W$ , 0   | When set, and the Jumper Override bit $<0>$ is set, the<br>adapter page size will be 8KB. When set, and the<br>Jumper Override bit<0> is cleared, the adapter page<br>size will match the jumper.       |
| 128MB/<br>512MB<br>State              | 2 >           | R, n        | When set, the adapter will be mapped to a 128MB<br>window. When cleared, the window is set to 512MB.                                                                                                    |
| 8KB/4KB<br>State                      | <1>           | R, n        | When set, the adapter is set to 8KB page mode. When<br>cleared, the mode is set to 4KB page.                                                                                                    |
| Jumper<br>Override                    | $<\!\!0\!\!>$ | $R/W$ , 0   | When set, the hardware jumpers are disabled and the<br>override configuration bits are enabled. When cleared,<br>the hardware jumpers are enabled.                                                      |

# **3.3.5 Port Online State Register (POS)**

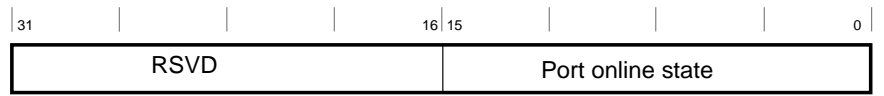

POS-98

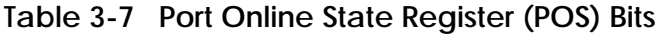

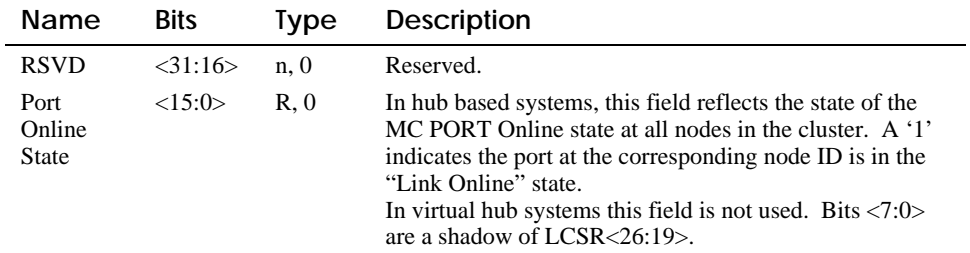

## **3.3.6 PCI Receive (from MC) Base Address Register (PRBAR)**

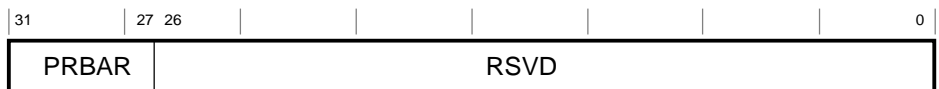

PRBAR-98

## **Table 3-8 PCI Receive (from MC) Base Address Register (PRBAR) Bits**

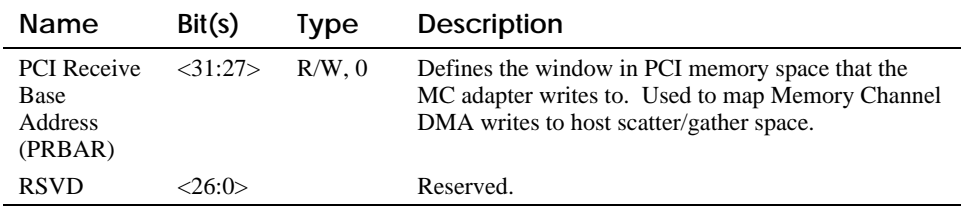

## **3.3.7 Configuration Longword 10h - MC Transmit Base Address Register (CFG10H)**

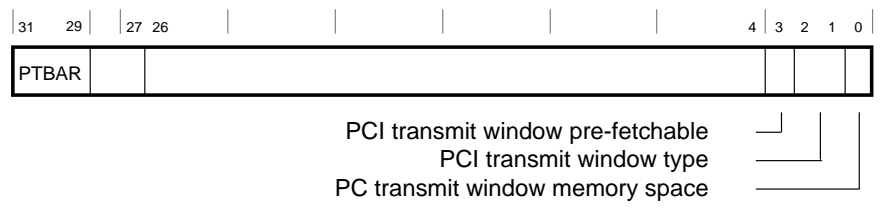

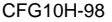

#### **Table 3-9 Configuration Longword 10h - MC Transmit Base Address Register (CFG10H) Bits**

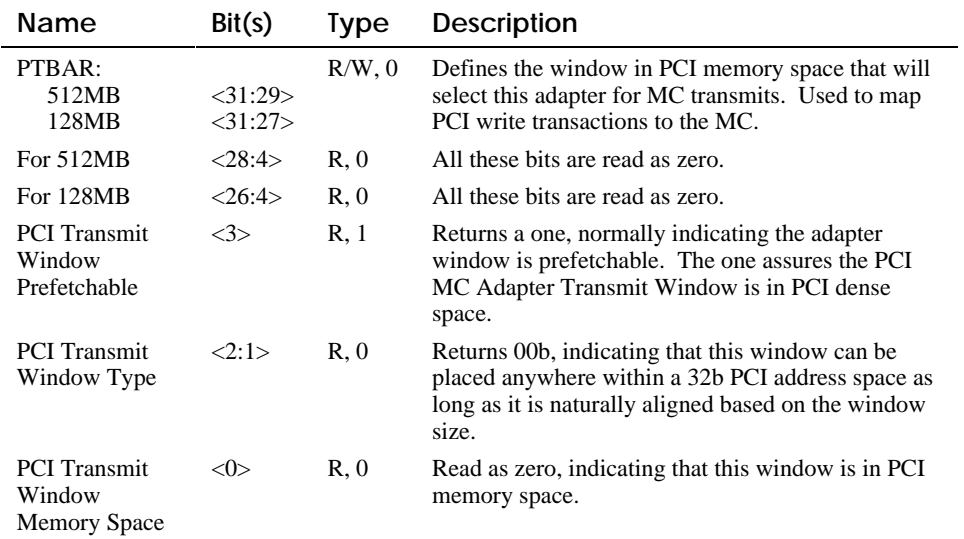

# **3.3.8 Configuration Longword 30h - Expansion ROM Base Address Register (CFG30H)**

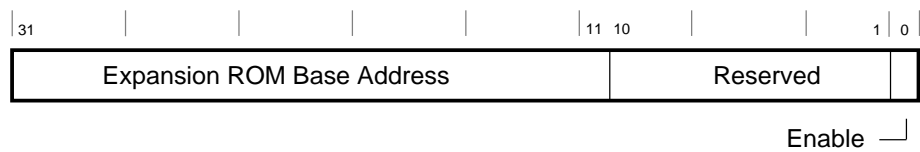

CFG30H-98

## **Table 3-10 Configuration Longword 30h - Expansion ROM Base Address Register (CFG30H) Bits**

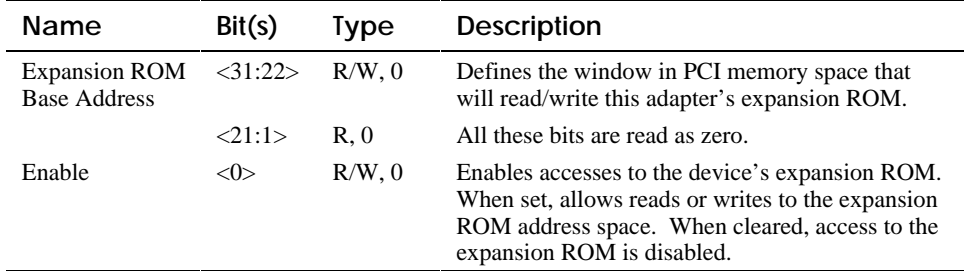

# **Chapter 4**

# **Memory Channel Subsystem Configurations and DECevent**

This chapter provides an overview of the Memory Channel (MC) port state and port state signals. It gives examples of MC subsystem configurations, MC subsystem troubleshooting using DECevent, FRU callouts based on failure examples, and explains how to use Source Node Identification (SNID) as a troubleshooting aid. Examples of the MC Configuration FRU Table Entry are also included. Sections include:

- MC Port State Overview and Signals
- MC Subsystem Configurations
	- Definitions
	- Source Node Identification
	- Troubleshooting Cluster Examples
- MC Configuration FRU Table Entry
	- System Resource Subpacket
	- Vital Product Data Subpacket

# **4.1. MC Port State Overview and Signals**

**There are three primary MC port states:** *Local Online, Link Online,* **and** *Fatal Error.* **Three bits in the MC Port Register (see Table 4-1) are useful in determining the state of communication between an adapter and hub in a standard hub system or between two adapters (VH0 and VH1) in a virtual hub configuration.**

A node powers up in the *Local Online* state. In this state, local Memory Channel operations; that is, "loopbacks" can be performed. Any power-up testing a node performs is done while in this state.

When a node is ready to join a cluster, the CCMAB adapter asserts the link cable signal, *Link Adapter OK*. This informs the CCMHB hub, connected to the other end of the link cable, that the adapter is prepared to join the MC hub. Independently, the hub asserts a corresponding signal, *Link Hub OK*, when the hub is ready to establish a connection with the adapter. When both OK signals are asserted, the hub and adapter hardware perform a simple synchronization operation to form a low-level connection over the link cable. The hub asserts the link signal, *Link Online,* after this connection is established. Once the hardware connection is established, software can use the MC subsystem to communicate to other nodes in the cluster.

The MC port *Fatal Error* state is entered if the adapter detects an error condition that requires the adapter to be reset in order to recover from the failure. When the adapter enters the *Fatal Error* state, it deasserts *Link Adapter OK*. When the hub detects the deassertion of *Link Adapter OK*, it deasserts *Link Online*. The detection and recovery from transient errors (such as data parity errors) do not cause any change in the primary MC port state.

The above description describes a configuration using the CCMHB hub. In a virtual hub (hubless) system, VH0 takes the responsibilities of the hub and will drive/receive the MC Port State normally driven/received by the hub. VH0, for example, drives the *Link Hub OK* signal and monitors *Link Adapter OK*.

# **Figure 4-1 MC PORT Register**

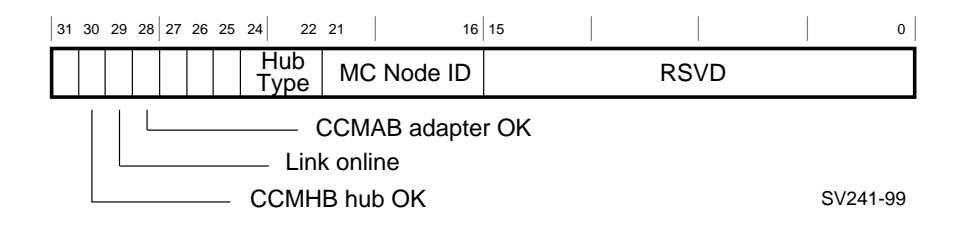

## **Table 4-1 MC PORT Register Signal Bits**

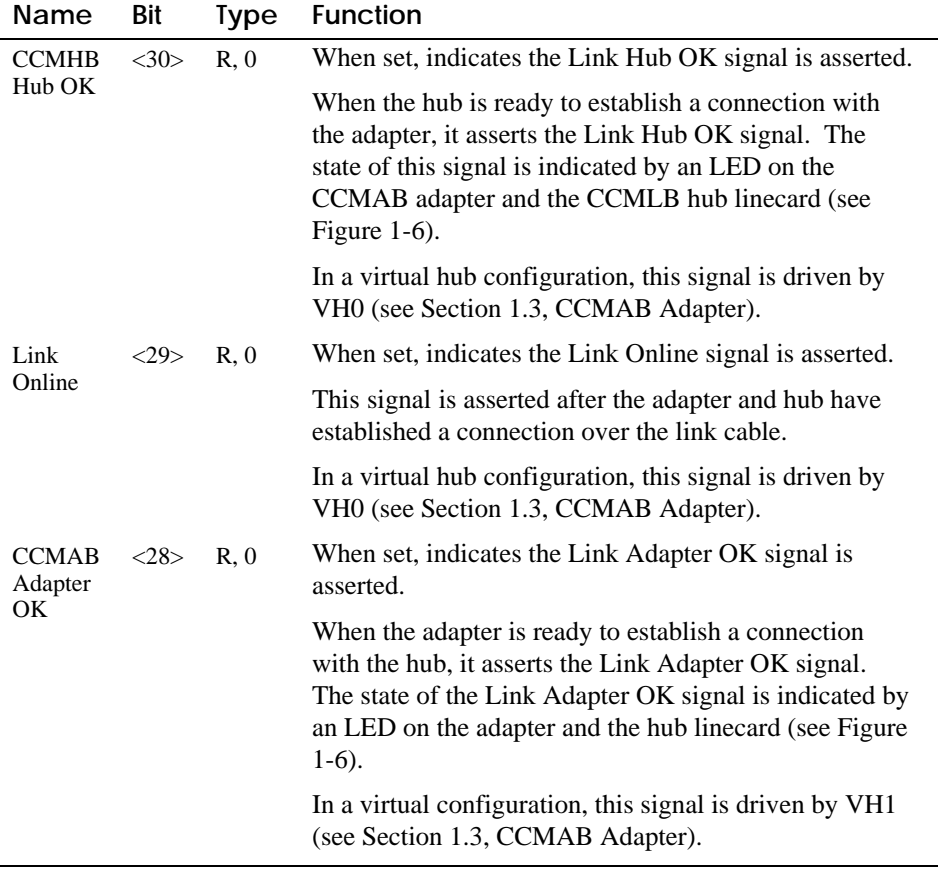

# **4.2. MC Subsystem Configurations**

**The section provides sample Memory Channel configurations and troubleshooting examples of subsystem failures. It provides guidelines and documented theory of how a failure in the Memory Channel subsystem will be depicted in DECevent and how errors will be displayed across platforms. For sample DECevent reports, see Section 3.2, Error Logging.**

In analyzing failures it is important that service engineers review all error logs, console logs, and operating system messages across all platforms before replacing a FRU.

#### *NOTE: Check all cable connections and connector pins before replacing any FRU.*

Memory Channel design, along with operating system retry algorithms, permits extended usage of the subsystem without catastrophic failures. Layered products utilize the subsystem much like a network with packet retries. Actual FRU replacement should be minimal.

#### **4.2.1. Definitions**

- Transmitting adapters generate error "check" bytes (parity generation).
- Linecards associated with transmitting adapters check parity (parity detection)
- Linecards associated with the receiving adapters pass data (no error checking)
- Receiving adapters check parity (parity detection)
- MC hub pass data (no error checking)
- RPE **–** Receive Path Error
- TPE Transmit Path Error

## **4.2.2. Source Node Identification (SNID)**

As a troubleshooting aid, MCERR Register bits <15:10> provide the Source Node Identification (SNID). When a receiving adapter detects an RPE, the SNID field will be collected in the adapter's register file and posted in the binary error log along with the already collected status and control registers. This data can then be utilized as additional information in problem diagnoses.

There are cases where the SNID value collected by the microcode may be in error; for example, the SNID field in the data packet had bad parity and caused the RPE. Therefore, analyzing the various error logs from all platforms, understanding the hardware configurations, and looking closely at timestamps within DECevent will assist in problem diagnoses.

Examples 4-5 and 4-6 show how to use the SNID register when troubleshooting the Memory Channel subsystem.

## **4.2.3. Troubleshooting Cluster Examples**

**This section illustrates a two-node virtual hub cluster, a two-node standard hub cluster, and a four-node standard hub cluster. For each example, it describes the error condition and what the DECevent error log will show and suggests repair strategy.**

## **Figure 4-2 Two-Node Virtual Hub Cluster**

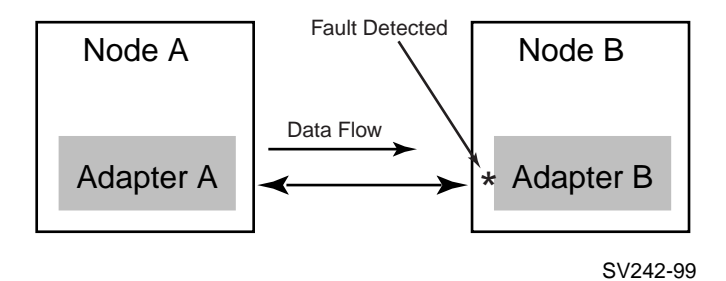

#### **Example 4-1 Link Detected "Receive Error on Data Packet" on Node B**

#### **Data Transfer: Node A transmits to Node B (see Figure 4-2)**

- 1. Adapter B detects an error Receive Error on Data Packet (MCERR 01).
- 2. Adapter B sets RPE and Link Receive Packet Summary Error (MCERR 25).
- 3. Adapter B raises the Interrupt Signal to host processor.
- 4. Adapter B sends error control packet to adapter A reflecting Link Receive Packet Summary Error.
- 5. Adapter A sets TPE and Link Transmit Packet Summary Error (MCERR 28).
- 6. Adapter A raises the Interrupt Signal to host processor.

The link chip in adapter B detected an error in its Receive Path. In a virtual hub configuration, the receiving adapter notifies the transmitting adapter of the error.

The DECevent error log will reflect:

- TPE on node A
- Link Transmit Packet Summary Error on node A
- RPE on node B
- Link Receive Packet Summary Error on node B
- Receive Error on Data Packet on node B

- Cable/cable connections
- Adapter A
- Adapter B

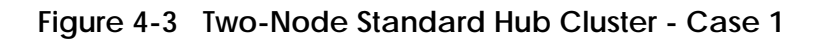

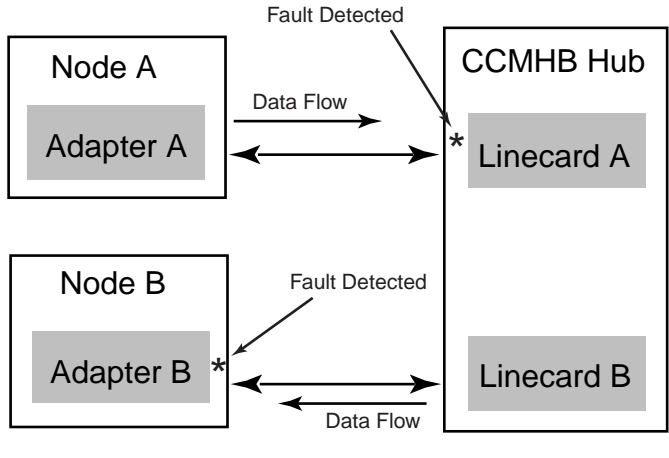

SV243-99

#### **Example 4-2 Link Detected "Receive Error on Data Packet" by Linecard A**

#### **Data Transfer: Node A transmits to Node B (see Figure 4-3)**

- 1. Linecard A detects an error Receive Error on Data Packet (MCERR 01).
- 2. Linecard A sends an error control signal to adapter A, reflecting a linecard detected error.
- 3. Adapter A sets TPE and Link Transmit Packet Summary Error (MCERR 28).
- 4. Adapter A raises the Interrupt Signal to the host processor. Linecard A detected an error. However, because data parity is checked at the end of the packet, the faulty data transfer is committed to the MC hub. The linecard cannot buffer the entire data packet and then perform the parity check, therefore the data packet is passed to the hub. Remember that the hub does not check the data, it just passes the data to the destination node. Therefore, the target node, in this case, node B, will detect the data error and set RPE and Link Receive Packet Summary Error (MCERR 25).
- 5. Target Adapter B sets RPE and Link Receive Packet Summary Error.
- 6. Target Adapter B raises the Interrupt Signal to host processor.

The DECevent error log entry will show:

- TPE on node A
- Link Transmit Packet Summary Error on node A
- RPE on node B
- Link Receive Packet Summary Error on node B
- Receive Error on Data Packet on node B
- Look at the error log(s) on all platforms, and compare event times and analysis the failure. The problem is on the transmit side (node A) of the hub.

- Cable/cable connections between linecard A and adapter A
- Adapter A
- Linecard A

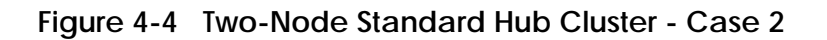

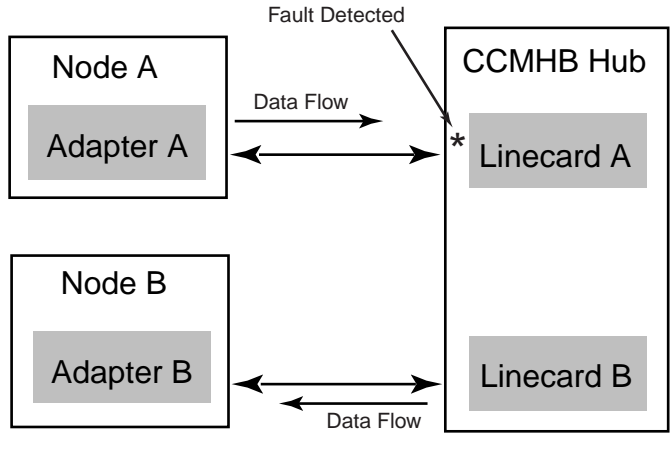

SV244-99

#### **Example 4-3 Link Detected "Receive Error on Header of Data Packet" by Linecard A**

#### **Data Transfer: Node A transmits to Node B (see Figure 4-4)**

- 1. Linecard A detects an error Receive Error on Header of Data Packet (MCERR 00).
- 2. Linecard A sends an error control signal to adapter A reflecting a linecard detected error.
- 3. Adapter A sets TPE and Link Transmit Packet Summary Error (MCERR 28).
- 4. Adapter A raises the Interrupt Signal to host processor.

Linecard A detected an error in the header of the incoming packet. In this case, the header contains the parity error, which is checked at the beginning of the packet. The Linecard detects the header error, and the transfer is aborted. The data, in this case is not passed to the MC hub.

The DECevent error log entry will show:

- TPE on node A
- Link Transmit Packet Summary Error on node A

The problem here is on the transmit side (node A) of the hub.

- Cable/cable connections between linecard A and adapter A
- Adapter A
- Linecard A

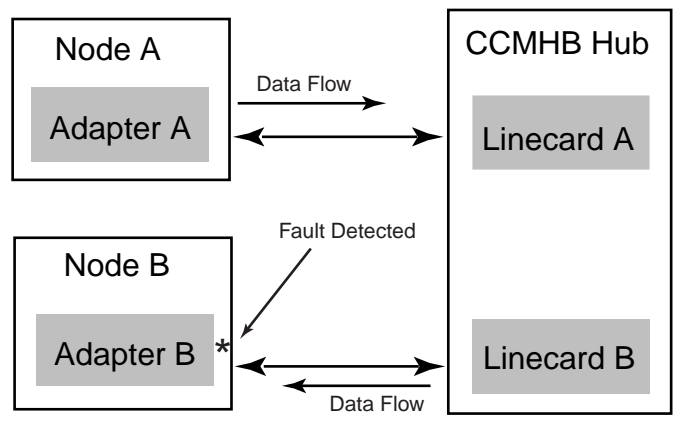

**Figure 4-5 Two-Node Standard Hub Cluster - Case 3**

SV245-99

#### **Example 4-4 Link Detected "Receive Error on Data Packet" on Node B**

#### **Data Transfer: Node A transmits to Node B (see Figure 4-5)**

- 1. Adapter B detects error Receive Error on Data Packet (MCERR 01)
- 2. Adapter B sets RPE and Link Receive Packet Summary Error (MCERR 25).
- 3. Adapter B raises the Interrupt Signal to host processor.

This example could be a broadcast command to all nodes, or a data command to only one adapter. In this case, ONLY adapter B detected an error in its Receive Path and sets RPE.

The DECevent error log entry will show:

- RPE on node B
- Link Receive Packet Summary Error on node B
- Receive Error on Data Packet on node B

- Cable/cable connections between linecard B and adapter A
- Adapter B
- Linecard B
- Linecard A
- Hub

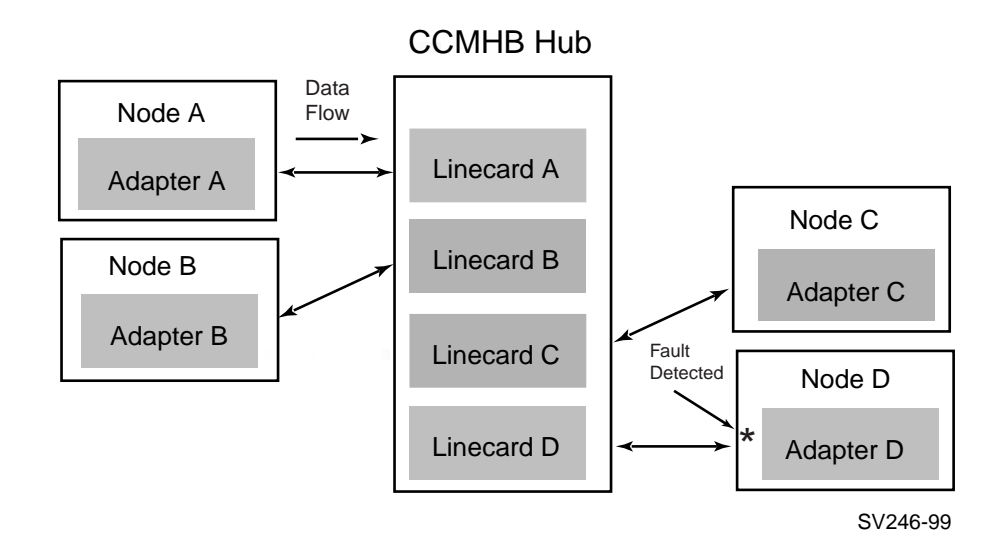

**Figure 4-6 Four-Node Standard Hub Cluster - Case 1**

#### **Example 4-5 Link Detected "Receive Error on Data Packet" by Node D**

#### **Data Transfer: Node A transmits to ALL or ANY Node (see Figure 4-6)**

- 1. Adapter D detects error Receive Error on Data Packet (MCERR 01)
- 2. Adapter D sets RPE and Link Receive Packet Summary Error (MCERR 25).
- 3. Adapter D raises the Interrupt Signal to host processor.

This example could be a broadcast command to all nodes, or a point-to-point command to only one adapter. In this case, ONLY adapter D detected an error in its Receive Path and sets RPE.

This is a case where the SNID register may have added value. When adapter D sets RPE, it also captures the SNID. The source of the data is node A. This expands the DECevent callout to include linecard A.

The DECevent error log entry will show:

- RPE on node D
- Link Receive Packet Summary Error on node D
- Receive Error on Data Packet on node D

- Cable/cable connections between linecard D and adapter D
- Adapter D
- Linecard D
- Linecard A The SNID may have added value. Change linecard A before replacing the hub.
- Hub

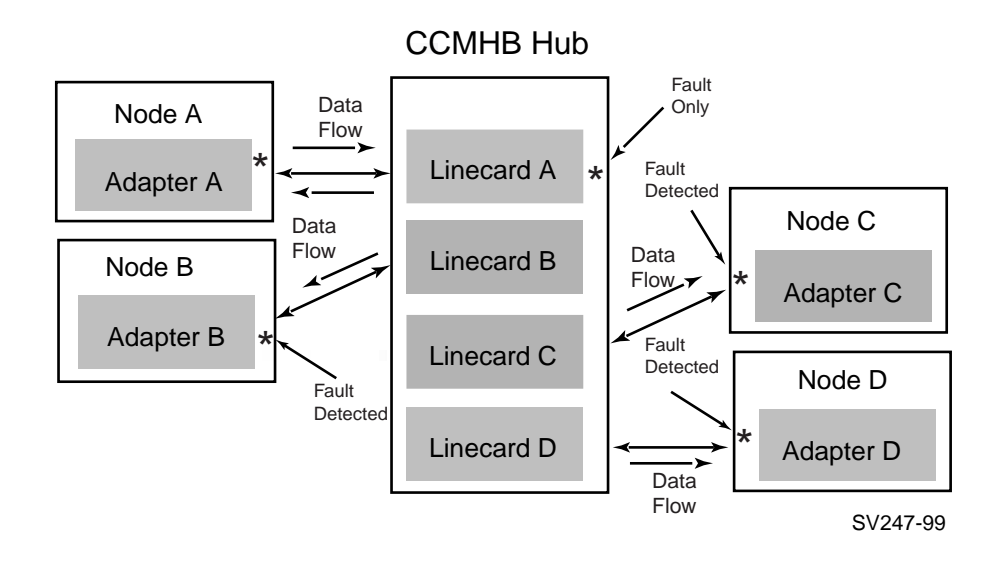

**Figure 4-7 Four-Node Standard Hub Cluster - Case 2**

#### **Example 4-6 Multiple Links Detected "Receive Error on Data Packet"**

#### **Data Transfer: Node X transmits to ALL Nodes (Broadcast Command) (see Figure 4-7)**

- 1. Adapter detects error Receive Error on Data Packet (MCERR 01)
- 2. Adapter sets RPE and Link Receive Packet Summary Error (bit 25).
- 3. Adapter raises the Interrupt Signal to host processor.

This example is a broadcast command to all nodes. The transmitting adapter and its associated linecard did not detect an error when the transmit occurred. However, all receiving adapters detected an error (in a broadcast command, the transmitter also becomes a receiver). The error occurred on the transmitting linecard (after the error checking logic) or in the hub. Since TPE was never set, the transmitting adapter/ linecard cannot be identified.

This is another case where the SNID register may add value to the problem. Check all nodes via the error log and analyze the problem. All receiving adapters will have RPE set. Check the SNID filed in the error log across all adapters; the transmitting adapter's linecard is likely faulty.

The DECevent error log entry will show:

- RPE on all nodes
- Link Receive Packet Summary Error on all nodes
- Receive Error on Data Packet all nodes

- Linecard from SNID
- Hub

## **4.3. MC Configuration FRU Table Entry**

At system start-up or boot time, the console identifies all known devices and deposits a binary bitmap entry, known as a System Resource Subpacket. When DECevent executes, the following report is generated and is visible to the user. These FRU Configuration Table Entries are excellent resources for the user as configuration management and asset management tools. Example 4-7 illustrates a Memory Channel Configuration FRU Table Entry.

## **4.3.1. System Resource Subpacket**

#### **Example 4-7 System Resource Subpacket**

 ================ System Resource Subpacket =============== Length x0058 Class 1. System Resource Subpacket Type 5. PCI Revision 1. PCI Device Registers ---- PCI Configuration Address x000000F9C0040018 PCI: 0 Bus: 0 Device Number: 4 Vendor/Device ID Code x00181011 Vendor: x1011 Digital Equipment Corp. Device: x0018 PCI Memory Channel Adapter Command Register x0146 I/O Space Accesses Response: DISABLED Memory Space Accesses Response: The Enabled PCI Bus Master Capability; The Controlled Control of the Brabled Monitor for Special Cycle Ops: DISABLED<br>Generate Mem Write/Invalidate Cmds: DISABLED Generate Mem Write/Invalidate Cmds: Parity Error Detection Response: Normal Wait Cycle Address/Data Stepping: DISABLED SERR# Sys Err Driver Capability: Enabled Fast Back-to-Back to Many Targets: DISABLED

# **Example 4-7 System Resource Subpacket (Continued)**

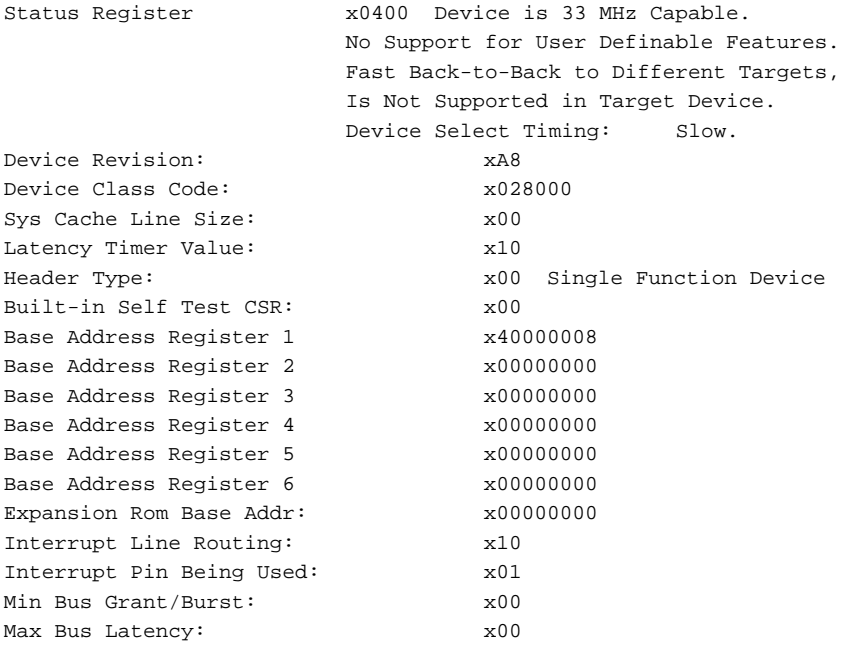

#### **4.3.2. Vital Product Data Subpacket**

The MC Configuration FRU Table Entry has been enhanced with the addition of the Vital Product Data (VPD) Subpacket (see Example 4-8) which includes the following data items:

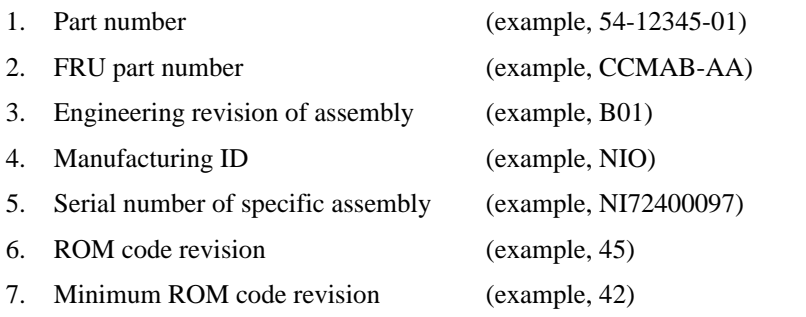

The VPD elements are coded according to an Industry Standard PCI Specification.

#### **Example 4-8 Vital Product Data Subpacket**

```
 --------------------- FRU Subpacket ----------------------
       Length x0053
 Class 2. FRU Subpacket
 Type 3. PCI FRU
        Rev 2.
Console Slot ID: x0000000D Number 13
  FRU Self Test Status x00000001 Self-Test Status NOT Available
    Assembly Number (PN) 54-12345-01
FRU Number (FN) CCMAB-AA
Engineering Rev (EC) B01
 Mfg. ID Number (MN) NIO
Serial Number (SN) NI72400099
 ROM Code Rev (RM) 171
 Loadable Level (LL) 34
```
# **Appendix A**

# **Updating Firmware**

Use the Loadable Firmware Update (LFU) Utility to update system firmware. LFU runs without any operating system and can update the firmware on any system module. You are not required to specify any hardware path information, and the update process is highly automated.

Both the LFU program and the firmware microcode images it writes are supplied on a CD-ROM. You start LFU by booting the CD. A typical update procedure is:

- 1. Boot the LFU CD-ROM.
- 2. Use the LFU **list** command if you want to check the current firmware versions.
- 3. Use the LFU **update** command to write the new firmware.
- 4. Exit

#### **Example A-1 LFU Booting**

P00>>> b dka600 **[boot the CD]** . . . jumping to bootstrap code VMS PALcode V5.56-7, OSF PALcode V1.45-12 . . . . --------------------------------------------------------------- ++++++++++++++++++++++++++++++++++++++++++++ Jan. 4, 1999 + AlphaServer 2000/2100/2100A Firmware + + README-First !!! + +++++++++++++++++++++++++++++++++++++++++++ . . . Hit <RETURN> to scroll text, or <CTRL/C> to skip text. . . . The default bootfile for this platform is [ALPHA2100]OCT24\_SBUPDATE.EXE Hit <RETURN> at the prompt to use the default bootfile. Bootfile: **[Hit<RETURN>]** VMS PALcode V5.56-7, OSF PALcode V1.45-12 starting console on CPU 0 initialized idle PCB . .

. . \*\*\*\*\* Loadable Firmware Update Utility \*\*\*\*\* --------------------------------------------------------------- Function Description --------------------------------------------------------------- Display Displays the system's configuration table.<br>Exit Done exit LFU (reset). Done exit LFU (reset). List Lists the device, revision, firmware name, and update revision.<br>Readme Lists important releas Readme Lists important release information.<br>Update Replaces current firmware with loada Replaces current firmware with loadable data image. Verify Compares loadable and hardware images. ? or Help Scrolls this function table. --------------------------------------------------------------- UPD> list **[display the current firmware versions]** Device Current Revision Filename Update Revision arcflash 4.54-0 arcrom 4.55-0 171 ccmab\_fw<br>171 ccmab\_fw mcb0 171 ccmab\_fw 171<br>srmflash 4.10-6146 srmrom 5.1-1470 srmflash 4.10-6146 srmrom<br>cipca\_fw A315 cipca\_fw A315<br>dfeaa\_fw 1.3 dfeaa\_fw 1.3<br>dfeab fw 3.10 dfeab\_fw 3.10<br>dfxaa fw 3.10 dfxaa\_fw 3.10<br>kzpsa fw All kzpsa\_fw UPD> update mca0 **[update the firmware]** Confirm update on: mca0 [Y/(N)]y WARNING: updates may take several minutes to complete for each device. DO NOT ABORT! mca0 Updating to 171... Verifying 171... PASSED. UPD> exit **[type exit]** Do you want to do a manual update? [y/(n)] **[return]** Please reset the system... **[do a manual reset at this point]**

Updating Firmware **A-3**
# **Appendix B**

# **Running the MC Exerciser**

The MC Exerciser is one of a number of generic exercisers contained in the System Verification Software (formerly known as DEC VET). The Verification Software is an installation (and repair) verification procedure, test controller, and system exerciser. It provides users with both a Windows and a command interface and allows the user to exercise the hardware and software in the same way for every node, regardless of the operating system under which the software is running.

The Verification Software comes with a standard set of exercisers, which test and verify system hardware and software and the base operating system. The Verification Software supports various exerciser configurations, ranging from a single device exerciser to simultaneous exercising of multiple devices.

*NOTE: Refer to the System Verification Software documentation for details on invoking the Verification Software exercisers.*

*For more information:*

 *Digital System Verification Software Release Notes and Installation Guide Digital System Verification Software Getting Started Guide* for your operating system Table B-1 lists typical Verification Software exercisers. The specific names and exercisers displayed may vary with the operating system.

| Exerciser         | <b>Description</b>                                                                                                    |
|-------------------|----------------------------------------------------------------------------------------------------|
| <b>CPU</b>        | Tests processor functions including binary operations, integer<br>computations, floating-point computations, and data conversion.                                          |
| Memory            | Tests dynamic allocation and deallocation of virtual memory and<br>verifies test patterns written.                                                                         |
| <b>Disk</b>       | Tests logical and physical disk I/O by performing read and write<br>operations and verifies test patterns written.                                                         |
| Memory<br>Channel | Tests reading and writing between master and client.                                                                                                    |
| File              | Tests reading and writing to disk files and verifies test patterns<br>written.                                                                                             |
| Tape              | Tests reading and writing to tape device files (including file mark<br>detection, spacing, rewind, end-of-tape detection) and verifies test<br>patterns written.           |
| <b>Network</b>    | Tests underlying protocol (including caches, buffers, and queues),<br>physical network adapters, local and remote networks, destination<br>adapters, and network services. |
| Printer           | Tests printers by sending ASCII, PostScript, or a user specified file to<br>a selected print queue. A PostScript file is provided with the<br>exerciser.                   |
| Video             | Tests text, graphic, and palette capabilities of video monitors.<br>Graphic tests check various video distortions possible in a CRT<br>monitor.                            |

 **Table B-1 Verification Software Exercisers**

#### **Sizing Memory Channel**

The Memory Channel exerciser provides on-line verification of the Memory Channel hardware. When the Verification Software is invoked, all nodes in a Memory Channel cluster that are visible to the operating system are automatically sized (see Figure A-1). The hub is not sized. All Memory Channel nodes will be displayed by the sizer according to device name (mc0, mc1, etc.) and will be identified as a Memory Channel device type. This information is listed by using the **show devices all** command.

#### File Set Up Windows Run Scripts Options Maintenance Help Device Work Area  $\overline{\frac{s}{\beta}}$ **NODE/DEVICE TYPE SUBTYPE | SIZE** seh001.eng.pko.dec.com CPU **i** cpu alpha **TERMINAL** terminal **■** video **VIDEO**  $\bullet$  memory 215785472 V\_MEM **C** network **NETWORK** tcpip  $\blacksquare$  mc0 MEMORY CHANNEL tcpip ● file FILE\_DATA ⊠ n ET. Select Devices VET State: SETUP Process Work Area Proc. # GROUP STATUS ERRORS PIE **NODE/DEVICE** 囥 ⊠ П Start All Stop All Continue All Terminate All

#### **Figure B-1 Sized Device Screen**

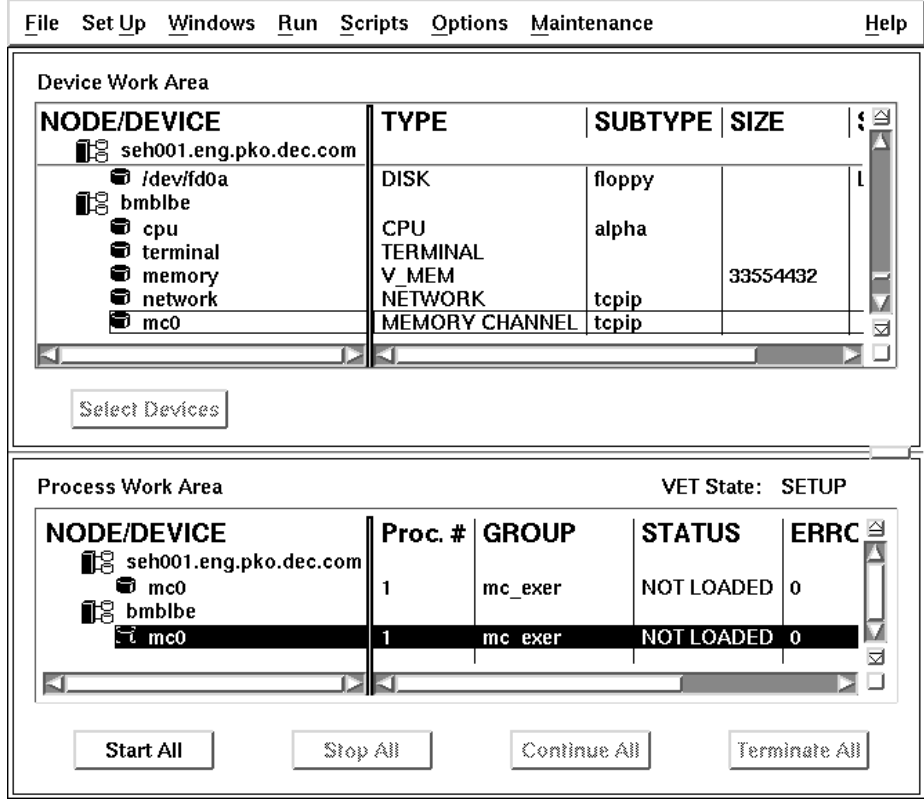

#### **Figure B-2 Selecting MC Exerciser Screen**

#### **Testing Memory Channel**

The master node allocates a Memory Channel address space region of 8KB and fills the address space with the test pattern. The client in the test reads the test pattern from the allocated region. This cycle is repeated for each of four test patterns: all ones (1111), all zeros (0000), alternating ones and zeros (1010), and alternating zeros and ones (0101). This process is repeated with each node in the cluster alternating as master. A mismatch between read data and expected data (the test pattern) will be reported as an error.

#### **Selecting Nodes for Test and Test Options**

The user must select a minimum of two nodes for testing. The memory\_channel\_region\_identifier (see Figure B-3) must be identical at the master and client. The user can select the run time, pass count, cpu affinity, and data pattern for test. There will be only one test in the test group.

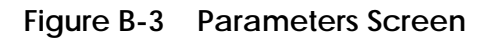

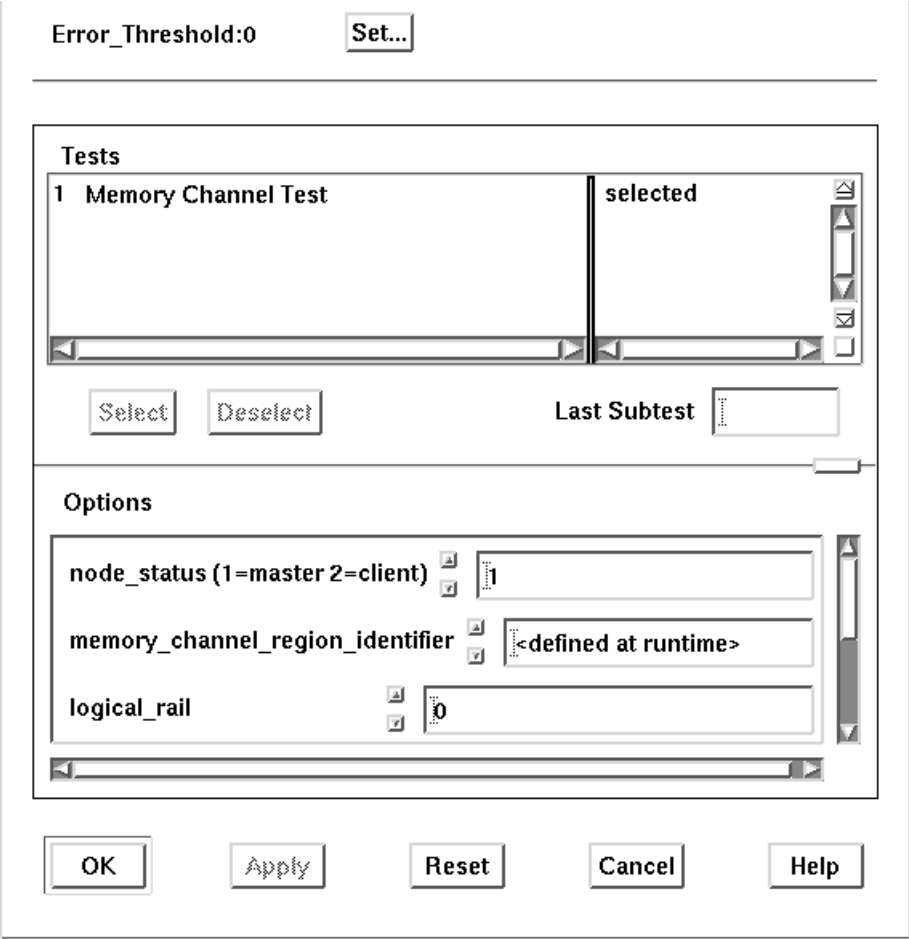

#### **Error Reports**

Errors reported by the Memory Channel Exerciser include, but are limited to:

- A mismatch between expected and received data
- A failed call to the Memory Channel Application Programming Library Interface

# **Index**

#### **A**

Adapter, CCMAB extender plate, 1-15 jumpers, 1-6 PCI slot position, 1-10 removal and replacement, 1-16 Address parity error, 3-14 Address space allocation, 3-18 AlphaServer firmware information, viii mode jumper J5, 1-9 slot position, 1-12 to 1-15 2000/2100 requirements, 2-2 2100A requirements, 2-3 2000/2100 upgrades, 2-3 4000/4100 requirements, 2-3 800/1000/1000A requirements, 2-2 8200/8400 requirements, 2-3

#### **B**

BN34R fiber cable, 1-4, 1-20, 1-24 BN39B link cable, 1-2, 1-4, 1-20 Bulkheads for AlphaServer 2000 family, 1-10

### **C**

CCMAB adapter, 1-2, 1-10 to 1-17 removal and replacement, 1-17 CCMFB optics module, 1-22 to 1-27 CCMHB hub, 1-28 CCMLB linecard, 1-24 Configuration Longword 10h Register (CFG10H), 3-28 Configuration Longword 30h Register (CFG30H), 3-29 Configuration requirements, 2-1 Console error messages, 2-6

# **D**

DECevent, 3-4 to 3-11, 4-7, 9, 11, 13 Diagnostic LEDs, 1-18, 19 DIGITAL UNIX requirements, 2-4

### **E**

Error logging, 3-3 Error messages, 2-6 Event log entry format, 3-3 Extender plate adapter, 1-15

### **F**

Fan assembly, 1-34 removal and replacement, 1-35 Fatal error, 4-2 Fault isolation, 3-13 Ferrite sleeve, cable, 1-21 Fiber mode jumpers CCMAB J10/J11, 1-9 CCMLB J2/J3, 1-33 Fiber optics module, 1-22 to 1-27 Field-replaceable units (FRUs) CCMAB adapter, 1-10 CCMFB optics module, 1-22 CCMLB linecard, 1-24 hub (CCMHB), 1-28 hub fan assembly, 1-34 hub power cords, 1-36 link cable (BN39B), 1-20 Memory Channel, 1-4 part numbers, 1-4 Firmware, updating; A-1 FRU table entry, 4-18

#### **H**

Heartbeat timeout (HBTO), 3-21, 22 Hub fan assembly, 1-34

## Hub mode

jumper J1, 1-7 standard, 1-2, 1-26, 4-9 to 4-13 virtual, 1-3, 1-24, 4-8 Hub OK LED, 1-18 Hub panel removal, 1-30 Hub power cord, 1-36

# **J**

Jumpers, CCMAB adapter, 1-6 J1 - Hub mode, 1-7 J3 - Window size, 1-8 J4 - Page size, 1-8 J5 - AlphaServer 8X00 mode, 1-9 J10/J11 - Fiber optics mode, 1-9, 1-25 CCMLB J2/J3, 1-33

# **L**

LEDs CCMAB adapter, 1-18 CCMLB linecard, 1-18, 1-33 LFU, A-1 Link Adapter OK signal, 4-3, 4-5 Link cable, 1-4, 1-20 removal, 1-21 Link Control and Status Register (LCSR), 3-19 Link Hub OK signal, 4-3, 4-5 Link online state, 4-2, 4-5 Link Receive Packet Summary Error, 4-7

#### **M**

MAVRK, 2T-MAVRK-AA rackmount kit, 1-8, 9 MC\_cable diagnostic, 3-2 MC Configuration FRU Table Entry, 4-18 MC\_diag diagnostic, 3-2 MC Error Register (MCERR), 3-21 MC Exercisers, B-1 MC Port Register (MCPORT), 3-24, 4-3 MC port state overview, 4-2 MC registers, 3-20 to 3-31 Module Configuration Register (MODCFG), 3-26

#### **N**

Node ID, 3-25

# **O**

OpenVMS requirements, 2-4 Operating system errors, 3-2 Option nomenclature, 1-5

#### **P**

Page size jumper J4, 1-8 Parity error address, 3-14 detection, 4-4 PCI Receive Base Address Register (PRBAR), 3-27 PCI slot position, 1-10 to 1-15 PCI specific problems, 3-14 to 3-17 PCI Status and Control Register (CFG04), 3-12 PCI Transmit Window, 3-18 Port Online State Register (POS), 3-27 Port state overview, 4-2 Power cords, 1-36

### **R**

Rackmount option kit 2T-MAVRK, 1-8, 9 Reading registers, 3-18 Receive Error on Data Packet, 3-23, 4-9 Receive Path Error (RPE), 4-7, 4-9 Received master abort, 3-16 Received target abort, 3-16 Receptacles, 1-36 Register conventions, 3-18

Removal procedures CCMAB adapter, 1-17 CCMFB optics module, 1-27 CCMLB linecard, 1-33 fan, 1-35 hub, 1-29 panel, 1-31 Replacement procedures CCMAB adapter, 1-17 CCMFB optics module, 1-27 CCMLB linecard, 1-33 fan, 1-35 hub, 1-29 link cable (BN39B), 1-21 panel, 1-31 Report generation, 3-5 Run the mc\_cable diagnostic, 3-2 Run the mc\_diag diagnostic, 3-2

## **S**

Setting the jumpers, 1-7 to 1-9 Show bus\_\*, 1-16 Show configuration, 2-7 Slot position (CCMBA), 1-10 Source Node Identification (SNID), 3-22, 4-5, 4-15, 4-17 Standard (hub) mode, 1-2, 1-26 4-9 to 4-13

System configuration requirements, 2-2 System Resource Subpacket, 4-18

# **T**

Timeout, heartbeat (HBTO), 3-21, 22, 24 Transient errors, 4-2 Transient Path Error (TPE), 4-6 Troubleshooting, 3-1 examples, 4-6 to 4-17

#### **U**

UNIX (DIGITAL) requirements, 2-4 Updating firmware, A-1

#### **V**

Verification software exercisers, B-2 Virtual hub mode, 1-3, 1-24, 4-6 Vital Product Data Subpacket, 4-20

#### **W**

Window size jumper J3, 1-8 Write data parity error, 3-17 Write data parity error while master, 3-17